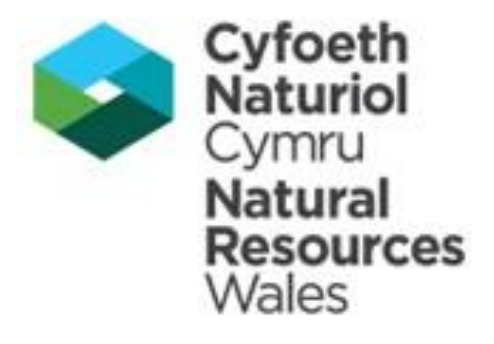

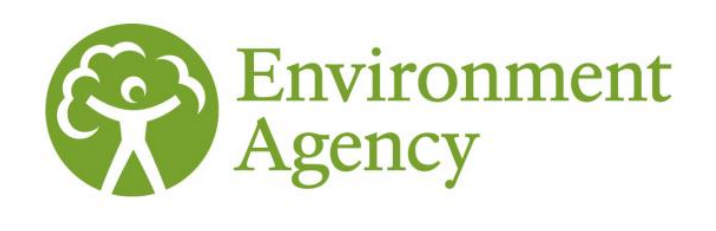

# Water Resources Planning Tables - **Instructions**

Supporting document for the Water Resources Planning Guidelines

Version 16

Revised May 2017

We are the Environment Agency. We protect and improve the environment and make it a better place for people and wildlife.

We operate at the place where environmental change has its greatest impact on people's lives. We reduce the risks to people and properties from flooding; make sure there is enough water for people and wildlife; protect and improve air, land and water quality and apply the environmental standards within which industry can operate.

Acting to reduce climate change and helping people and wildlife adapt to its consequences are at the heart of all that we do.

We cannot do this alone. We work closely with a wide range of partners including government, business, local authorities, other agencies, civil society groups and the communities we serve.

These guidelines are being issued by the Environment Agency to water undertakers that are wholly or mainly in England, and by Natural Resources Wales to water undertakers that are wholly or mainly in Wales.

Published by:

Environment Agency Horizon House, Deanery Road, Bristol BS1 5AH Email: enquiries@environment-agency.gov.uk [www.gov.uk/environment-agency](https://www.gov.uk/government/organisations/environment-agency)

**Telephone** 

Natural Resources Wales Cambria House 29 Newport Road **Cardiff** CF24 0TP 0300 065 3000 [enquiries@naturalresourceswales.gov.uk](mailto:enquiries@naturalresourceswales.gov.uk) [www.naturalresourceswales.gov.uk](http://www.naturalresourceswales.gov.uk/)

© Environment Agency & Natural Resources Wales 2017

All rights reserved. This document may be reproduced with prior permission of the Environment Agency Or Natural Resources **Wales** 

Further copies of this report are available from our publications catalogue: [www.gov.uk/government/publications](https://www.gov.uk/government/publications)

or our National Customer Contact Centre: T: 03708 506506

Email: [enquiries@environment-agency.gov.uk.](mailto:enquiries@environment-agency.gov.uk)

# <span id="page-2-0"></span>Executive summary

A water company's water resources management plan (WRMP) is supported by a series of data tables at water resource zone level. These tables present the supply-demand balance of the plan and some of the key supporting information. The water resource planning tables (WRP tables) are used to help regulators, water company customers and other organisations understand and appraise the plan. It does this by setting out the information in a consistent format, based on preagreed definitions.

The information required from water companies is set out in 10 tables, which are summarised below:

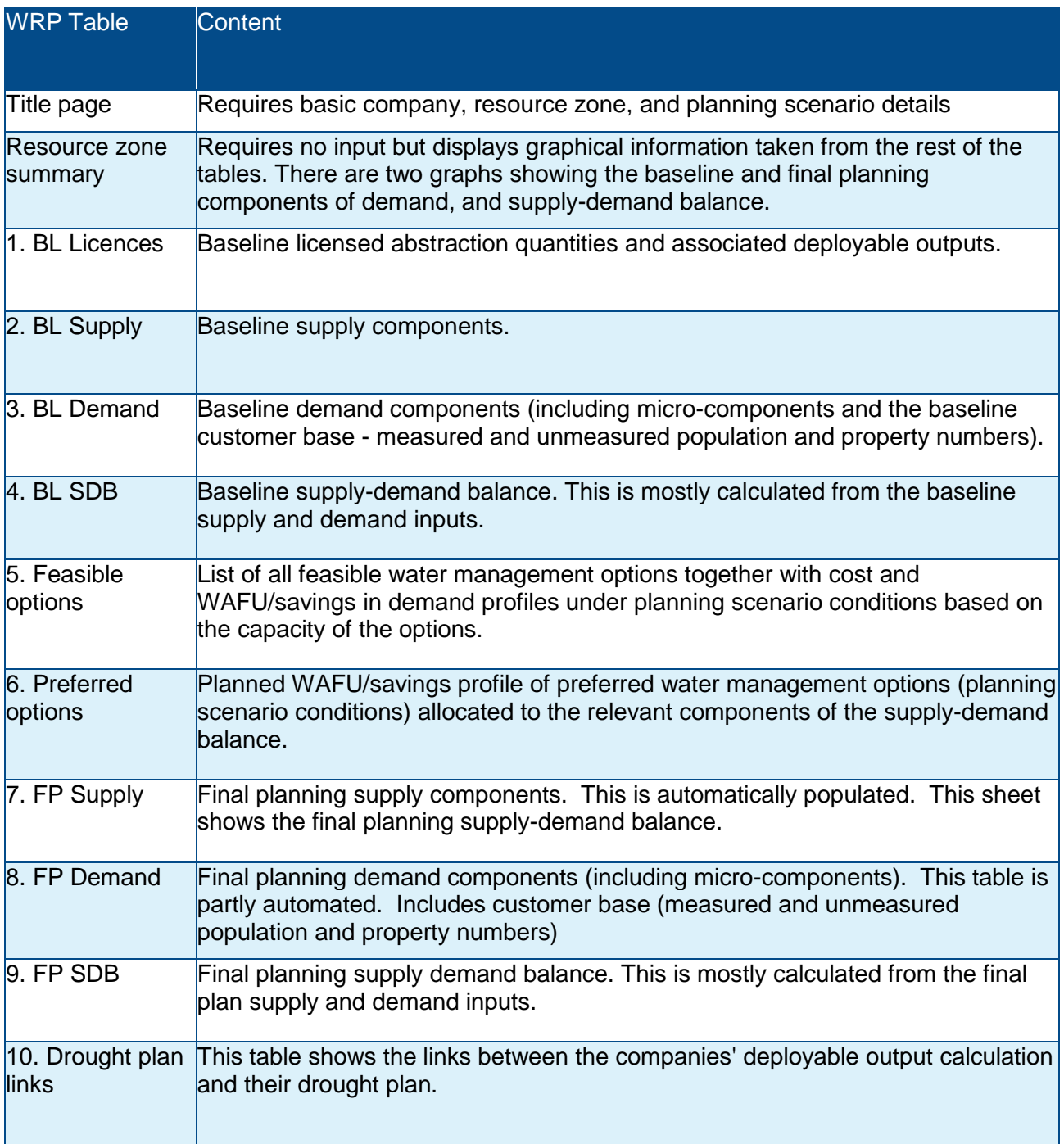

# **Contents**

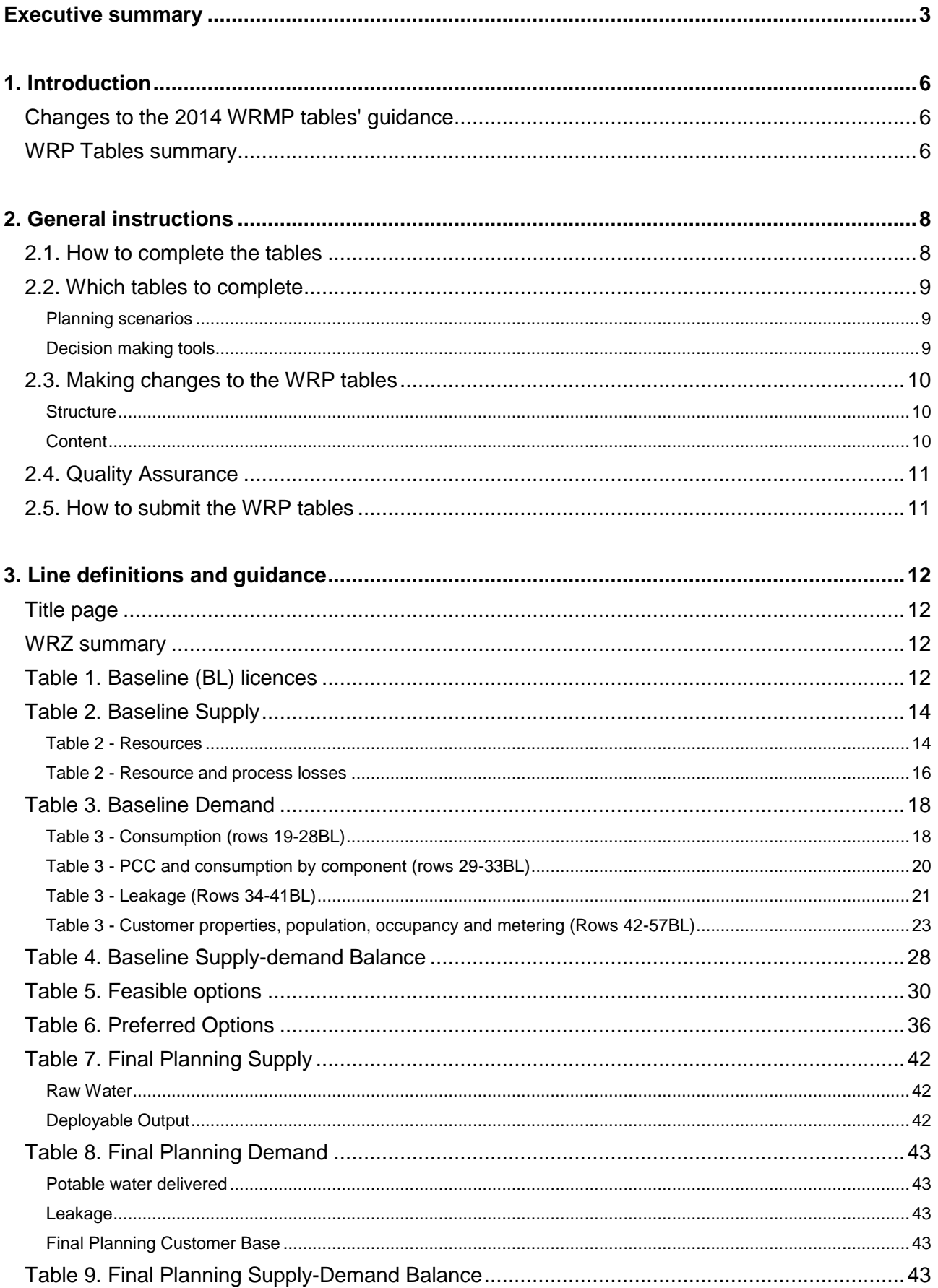

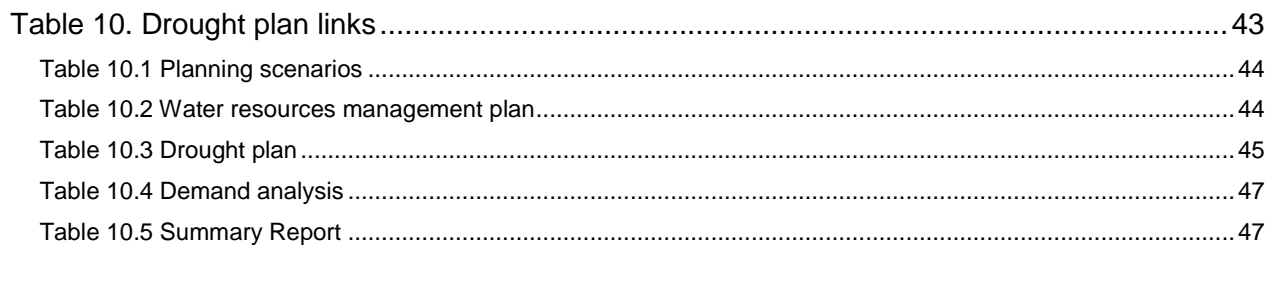

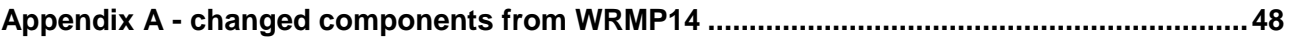

# <span id="page-5-0"></span>1. Introduction

A company's water resources management plan (WRMP) is supported by a series of data tables at water resource zone level. These tables present the supply-demand balance of the plan and some of the key supporting information. The water resource planning tables (WRP tables) are used to help regulators, water company customers and other organisations understand and appraise the plan. It does this by setting out the information in a consistent format, based on pre-agreed definitions. It also enables the Environment Agency to provide nationally consistent advice to Defra.

This document explains to companies how to fill in their WRP tables and replaces the 2014 table instructions.

# <span id="page-5-1"></span>Changes to the 2014 WRMP tables' guidance

Section 3 (Line definitions and guidance) provides definitions and guidance on the new WRMP tables. There have been some changes to the WRP tables since WRMP14 data submissions, in response to feedback from stakeholders. These changes include:

- Removing all the automated calculations (operated through excel Macros) and named cell ranges (formulae have been retained where possible, as this helps to show the flow through of information)
- Removing the QA sheet and the conditional formatting that provided automated data checks
- Removing the weighted annual average demand baseline and final plan demand information, as it is no longer needed. In addition, there is now just one table for feasible options, instead of three.
- Renaming the tables and reordering some components, so they follow a more logical order and grouping.
- Removing or merging some components based on a joint review by the Environment Agency and water industry representatives (see appendix A).
- Adding a new table (10) to help companies demonstrate their Deployable Output

In addition, in their next plan, water companies have the flexibility to choose the decision making method that is appropriate to their circumstances. So that we can compare the outputs of any new methods used, companies will be required to submit some data obtained both through its chosen complex method (if applicable), as well as through the usual method (Economics of Supply and Demand - EBSD). Further information is provided in section 2 (General instructions).

## <span id="page-5-2"></span>WRP Tables summary

Table 1 gives a summary of the content of all the WRP tables.

The WRP tables required will vary according to supply-demand circumstances and the planning scenarios required. The WRP tables needed for each situation are explained in section 2.

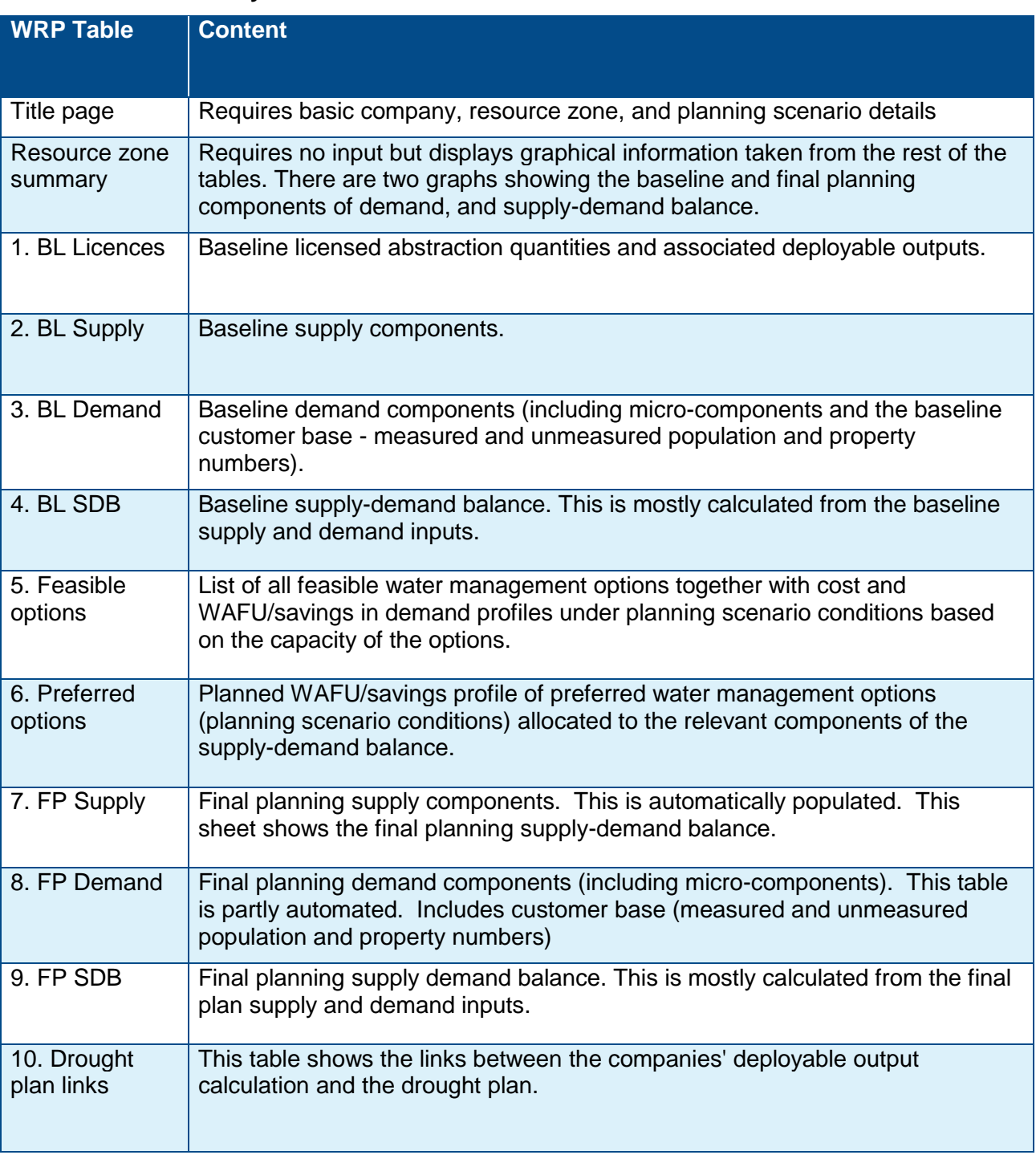

## **Table 1 Summary of WRP tables contents**

# <span id="page-7-0"></span>2. General instructions

## <span id="page-7-1"></span>2.1. How to complete the tables

Each WRP table provides a **unique row reference** for each component (e.g. 42BL). Use section 3 of this document to find definitions for individual components. All row references in the baseline tables are suffixed with BL, and all row references in the final plan tables are suffixed with FP.

Cells in the table are **colour-coded** to indicate the type of content.

#### Clear cells - indicate an **input is required**

If there are no data to input e.g. no imports or exports, enter zeros, do not leave blank.

Companies should insert all data to the number of **decimal places** specified in the tables. If in doubt, companies should assume 2 decimal places. The exceptions are PCC related components, occupancy rate, consumption driven by climate change (all 1dp), and data given as percentages (0dp).

It is worth noting that in the next round of plans companies may choose to use a **probabilistic approach** to develop certain components of their supply demand balance, and therefore hold more than one figure for each component for each year. Companies will need to choose which data to include in the WRP tables and to explain their choice in the commentary.

#### Yellow shaded cells - indicates a **formula**.

Some cells in the WRP tables contain formulas. The calculations used in the tables are given in this document, as well as under the derivation column in the tables. In the tables the formula uses the row number. In this document both the row number and the input description are given.

Blue shaded cells - indicate **base year** data.

The plan will need to include a base year for supply and demand data. This could be based on outturn data for the latest year available before draft plan production, which is then adjusted for a dry year forecast. The company should clearly explain how it has done this. If a company wishes to use a different year or an average of multiple years, it can do so, providing it gives a clear explanation. If a company changes its base year between the draft and final plan, the company should explain its reasons and detail the impacts on the plan. The expectation is that the effect of differences between recent years will be minimal.

#### Light grey shaded cells - indicate **preceding years**.

These are not mandatory but are designed to provide context and data for the calculations which require data from a preceding year (e.g. property and population numbers). Where a company presents data within these columns it must state which year the data is for.

Dark grey cells - indicate that **no data entry** is required.

# <span id="page-8-0"></span>2.2. Which tables to complete

The tables that a company needs to submit will depend on its planning scenarios, and also the decision making tool(s) that it has chosen.

#### <span id="page-8-1"></span>**Planning scenarios**

The number of WRP workbooks (sets of tables) that should be submitted as part of the water resources management plan will vary depending on the supply-demand situation in each resource zone.

All companies plan to the **dry year annual average** (DYAA) in their WRMP, and therefore all companies should submit one set of tables for the DYAA scenario for each water resource zone.

In addition to the dry year scenario, a water company may test other planning scenarios, such as the **critical period**. The critical period is the period when there is greatest stress on the ability of the supply system to meet demands (UKWIR 02/WR/27/3). A company plan that is influenced by a critical period should submit a second set of WRP tables to illustrate any dry year critical period scenario at the resource zone level.

Note that if a company's critical period preferred options set does not affect the final plan under the dry year scenario, it does not need to include critical period related options in the DYAA options table (table 5. Feasible options). However, if the critical period preferred options set does include options that will have an effect on the DYAA scenario water resources situation, then the company should include both sets of options in the DYAA options table. This has not changed since WRMP14 instructions.

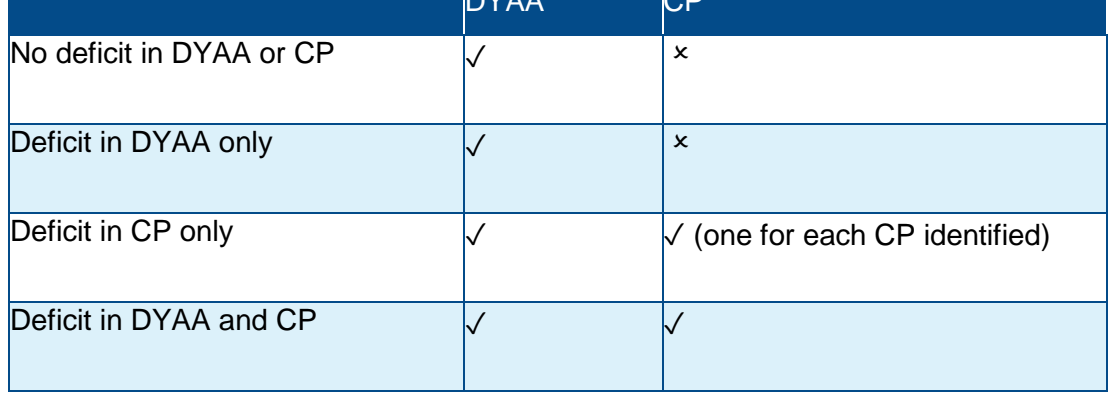

#### **Table 2 Workbooks to submit for each water resource zone by planning scenario**  $\overline{\mathsf{D}}$

#### <span id="page-8-2"></span>**Decision making tools**

Through the water resources planning process, you may have identified options to resolve a deficit or for other benefits, such as increased resilience. If you have not identified any options, you do not have to complete the feasible options or preferred options tables (5 and 6).

For 2019 plans, companies who are considering options may use a decision making tool other than EBSD. Where this is the case, we require companies to submit:

- A full set of tables completed using the chosen method
- A subset of tables (tables 6 and 9) completed using EBSD

This is so that we can compare the results of chosen alternative methods alongside the EBSD approach.

If you are submitting DYAA and CP tables, you will need to do this for each of these planning scenarios.

#### **Table 3. Which WRP tables to complete**

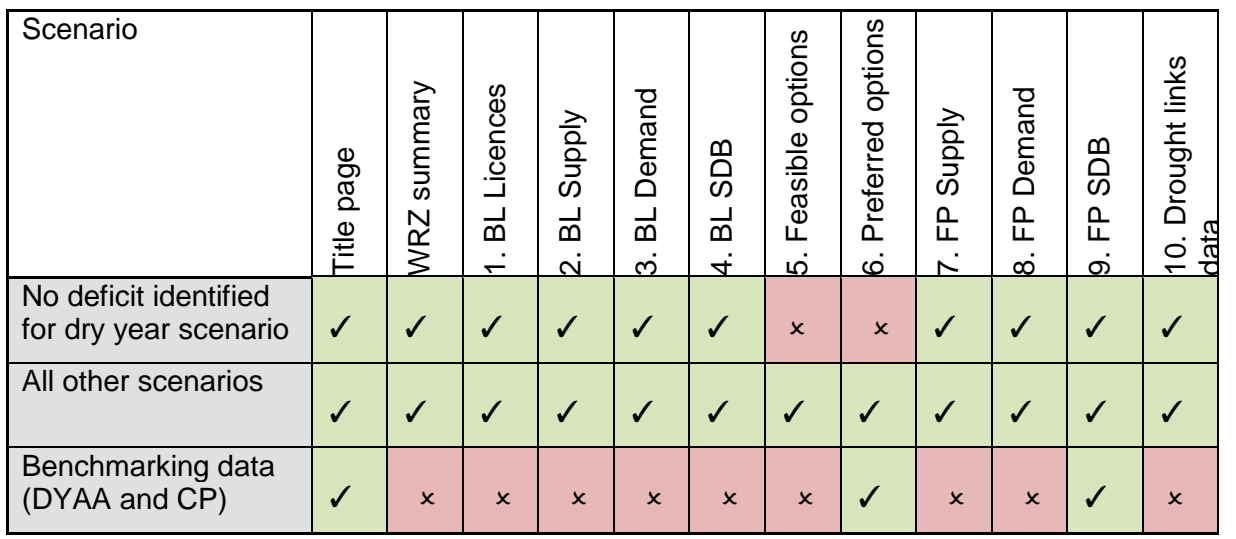

# <span id="page-9-0"></span>2.3. Making changes to the WRP tables

The revised WRP tables are more flexible than previous versions. However, companies should not make changes to the tables that might compromise their transparency. For example, companies should not delete rows, use password protection, hide columns, rows or sheets, freeze panes or include links to other spreadsheets. This would adversely affect the regulators' ability to assess the data submitted.

Companies should not add completely new components or calculated fields to the WRP tables. If companies wish to submit additional components or calculations not already included within the WRP table template, they should add an extra worksheet to the WRP submission and label it clearly.

For all changes described below, you should highlight and explain any changes that you have made to the structure, content and/or calculations. We recommend that you do this by adding an additional worksheet to describe these changes.

#### <span id="page-9-1"></span>**Structure**

The tables are designed to be flexible to accommodate different requirements. Companies can make some structural changes or additions to any of the worksheets, if they feel the changes would promote transparency, but must clearly highlight and explain any changes.

There are no longer Macros to automatically add in extra rows, so this will need to be done manually by the water company (e.g. for import and exports). Where additional rows are inserted the company can insert appropriate row numbers within the existing numbering framework. The water company must check the impact of inserting rows on formulas, and ensure that these are still correct.

The planning period is a minimum of 25 years (plus three previous lead in years if required). Companies should add extra columns if they are planning to a longer period.

In each workbook, the WRP tables should be presented on sequential worksheets (table 1. BL licences, 2. BL supply, 3. BL demand, etc.), with each worksheet clearly labelled as the relevant table. The titles/labels of the tables should not be renamed.

#### <span id="page-9-2"></span>**Content**

Companies can overwrite the formulas in the tables but should highlight this change in the table itself and also clearly explain the reason for the change in their water resources plans. The default formulas are based on established good practice and companies that use different ones should explain what they have done, the reasons for doing so, and the impact this has had on the supplydemand data.

The final plan tables are calculated using a formula that adds together the relevant components in the baseline tables and the options tables. This is because we expect companies to first establish the baseline, then develop the options, to give the final plan. We are aware that not all companies' models work in this way. Companies can choose to remove the formulas from the final plan tables (7, 8 and 9). However, we expect that the final planning scenarios should equal baseline supplydemand components plus the effects of options. Where it doesn't, the company should clearly show the difference, and explain its reason for changing these calculations. If removing formulas you should change the colour coding of the cells, in line with the key, and highlight the change clearly in the derivation column.

# <span id="page-10-0"></span>2.4. Quality Assurance

Following feedback, the tables no longer highlight where data is missing, potential data errors, or unexpected data inputs. For WRMP19 it will be the water company's responsibility to ensure the accuracy of its data, for both input components and calculated cells.

## <span id="page-10-1"></span>2.5. How to submit the WRP tables

Companies should submit electronic copies of the WRP tables to the Secretary of State or Welsh Ministers as part of their draft and final water resources plans. You should follow the same submission process as set out for the WRMP.

Companies should submit the WRP tables for each resource zone as Microsoft Excel files.

The tables for each resource zone should be provided in separate workbooks. We are not requiring table information at a company summary level. However, this should be summarised within the WRMP.

Final tables for the draft plans should be labelled "draft plan final". Final tables for the final plans should be marked "final plan final". Workbook naming is shown below:

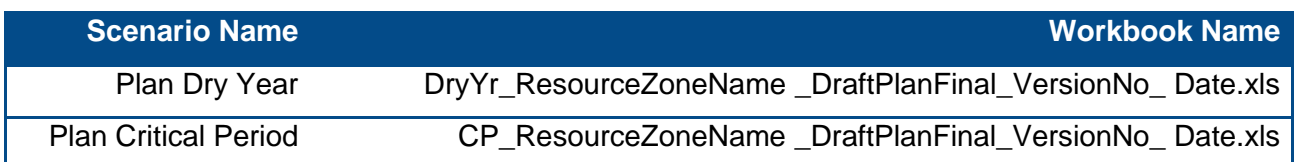

If you have used a complex decision making method and therefore need to submit benchmarking data, you should label these files appropriately. Make sure the essential information (planning scenario, resource zone name, plan version and date) is clear.

# <span id="page-11-0"></span>3. Line definitions and guidance

This section of the document provides definitions and guidance for each component in the tables. It is set out in the same order as the tables, starting with the title page and ending with table 10 (drought plan links).

# <span id="page-11-1"></span>Title page

The title page contains three sections:

- Water resource zone information
- A key to the cells
- A list of the tables (or worksheets)

Companies should complete the water resource zone information section, this data will then autocomplete on each WRP table.

Each set of tables presented as part of the plan should be signed off and dated by an appropriate responsible officer within the company.

## <span id="page-11-2"></span>WRZ summary

This worksheet contains two graphs of key supply demand balance information. The first shows the baseline position and the second show the final plan position. All of the information is taken from the tables in the workbook. If you have made any alterations to the tables you should check and correct for any impacts on these graphs.

# <span id="page-11-3"></span>Table 1. Baseline (BL) licences

Table 1. BL licences is for water company licensed abstractions and deployable output (DO) information. Companies should report all current and proposed abstraction licences and sources and identify the DO figure for each source in the resource zone.

If a company needs to consider both dry year and critical period scenarios it should input the sources for the dry year scenario within table 1 (BL licences) of the dry year workbook and the sources for the critical period scenario within table 2 (BL Supply) of the critical period workbook.

The information required is grouped into four categories:

- Individual licences
- Grouped licences
- Unused licences
- Proposed new licences (within current AMP)

For each licence, you should insert a licence number; source name; source type; a DO figure; an annual licensed quantity (except for conjunctive use); and explain the constraints on the DO.

Enter as many lines as required under each category, but please ensure that you amend the yellow shaded calculated cells to take account of added rows and correctly sum the totals. You can add notes in columns J and K to provide additional explanation if desired.

Companies should only complete this table for the baseline. Changes to DO arising from all feasible options solution should be included within the options tables.

Notes on DO figures:

• You should refer to the water resources planning guidelines for further details on what should be included within the DO figure.

- In conjunctive use zones, zonal DO will be greater than the sum of the individual sources. Therefore it is acceptable to merge cells that are conjunctive use, to ensure that the table shows the DO that contributes to the WRZ DO.
- Companies should enter information for each source regarding any constraints, length of historical data record for the source, and how the critical period has been determined, e.g. a specific year, or a modelled scenario. Further information should be provided in the commentary.
- The yellow shaded DO cells have been set up to calculate the total DO/annual licensed quantity for each category, but you should check these formulae still correctly calculate DO, particularly if you insert additional rows or merge cells.
- The sum of the total DO for the four categories is used to calculate the baseline DO in row 7BL (Table 2. BL Supply).

The definitions for the calculated cells are provided below.

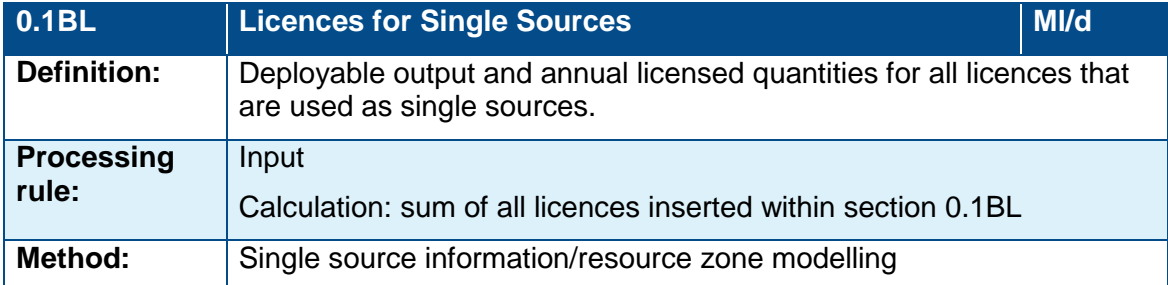

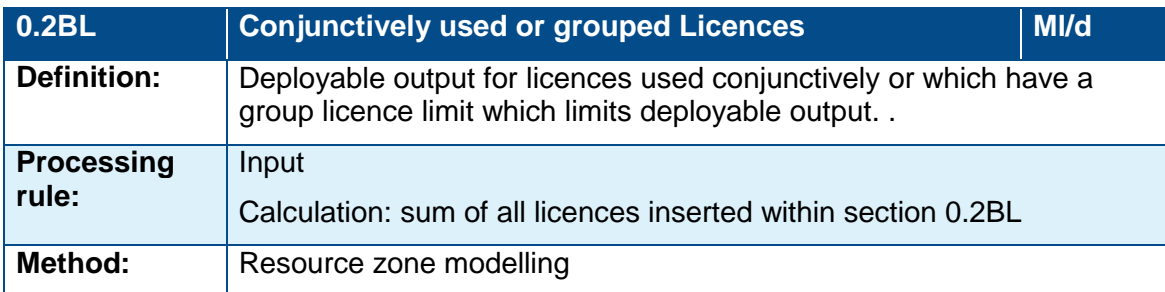

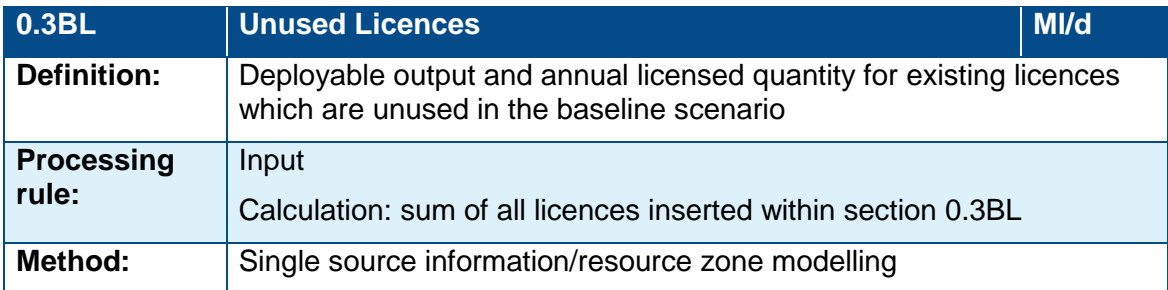

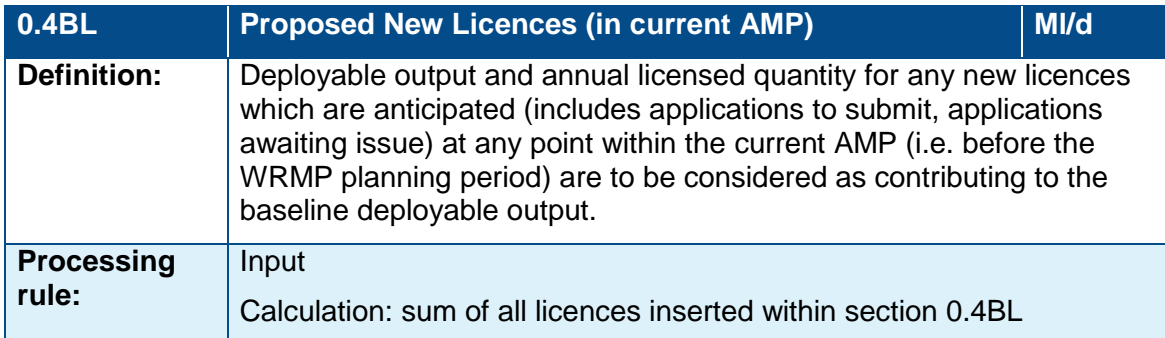

# <span id="page-13-0"></span>Table 2. Baseline Supply

Table 2 BL Supply sets out the key elements of the resource base (raw water abstractions, imports, exports, deployable output) and losses (changes to deployable output arising from climate change, sustainability changes, or other causes, treatment works losses and outage allowances).

This section provides guidance on rows 1BL to 10BL (1BL to 7BL showing resources, 8BL to 10BL showing resources losses).

## <span id="page-13-1"></span>**Table 2 - Resources**

**Raw water** components are those between the point of abstraction and the point of production.

**Potable water** components are those between the point of production and the point of delivery.

Listed below are a range of considerations that should be applied equally to all transfers (imports and exports) in the tables. Existing raw/potable water exports and imports will include both inter and intra-company transfers. Details of all significant transfers should be included in Table 2. BL Supply rows 2BL and 5BL (raw water) and 3BL and 6BL (potable water).

- For all transfers, companies should indicate the donor and recipient company or resource zone in the inserted rows.
- Companies should ensure that the values used by a transfer donor match those used by the transfer recipient and vice versa. Where an agreement cannot be reached on the value to be used for an inter-company transfer both companies should clearly state their assumptions in their plans.
- Companies should show imports and exports as planned transfers per time step across the planning period.
- For the baseline scenario the volume used should be within the existing physical and operational transfer capacities (and agreed in the case of inter-company transfers). Companies should declare and explain the existing maximum transfer capacity and its limiting factors in their plans.

In Table 2. BL Supply companies should insert the relevant number of rows to list each transfer. The sum of these will be automatically calculated, but check that all your inserted rows have been picked up correctly by the formula.

For the final planning forecast, planned new potable water transfers or increases in existing potable transfers should be presented in the options tables. The tables will automatically calculate the impact of these options on the baseline scenario to generate final planning transfer volumes.

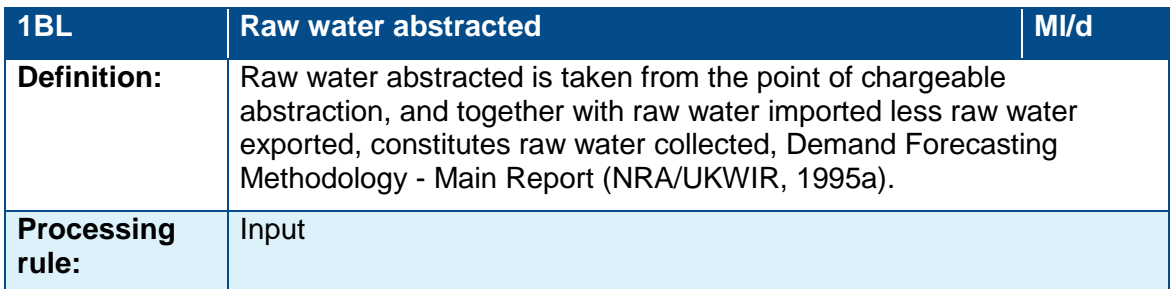

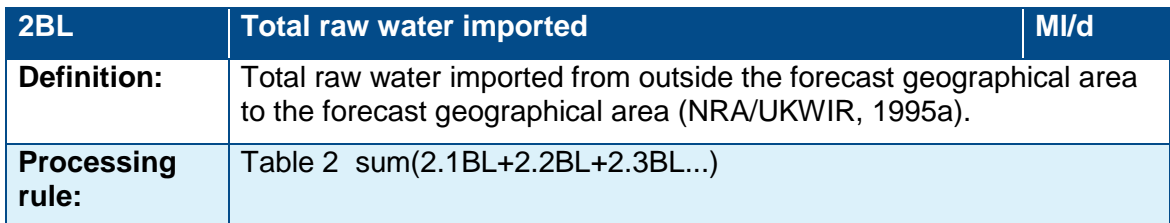

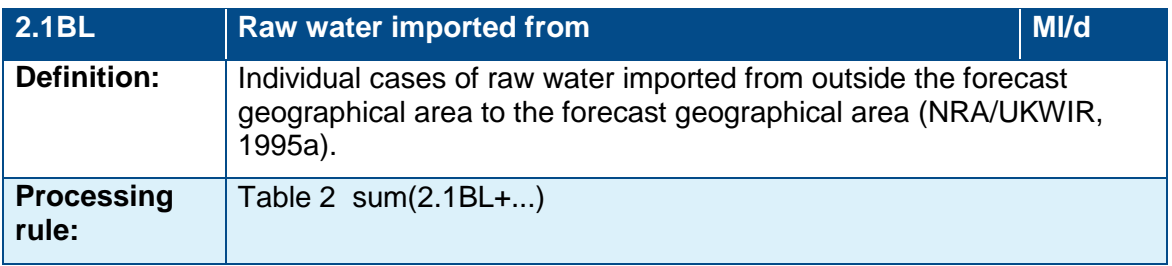

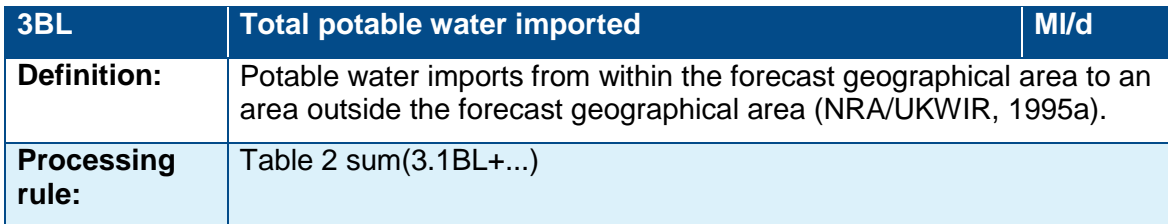

Note: 4BL has been merged with 9BL - see definition for 9BL.

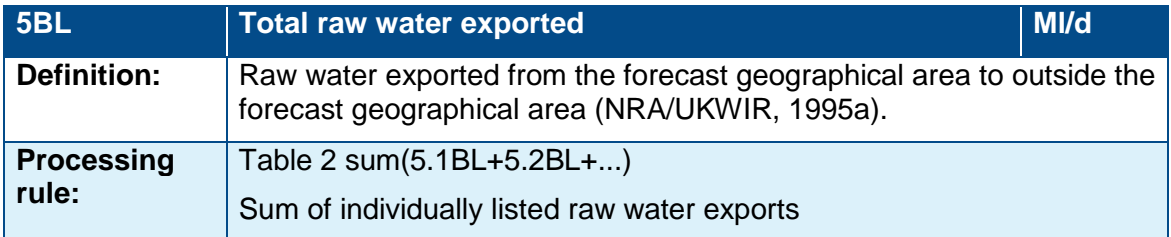

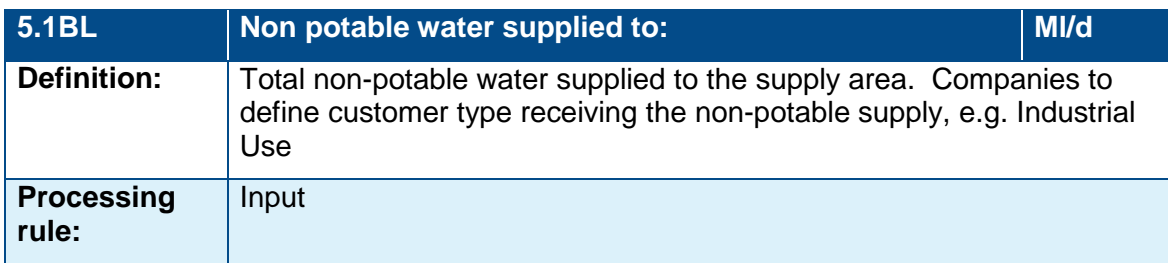

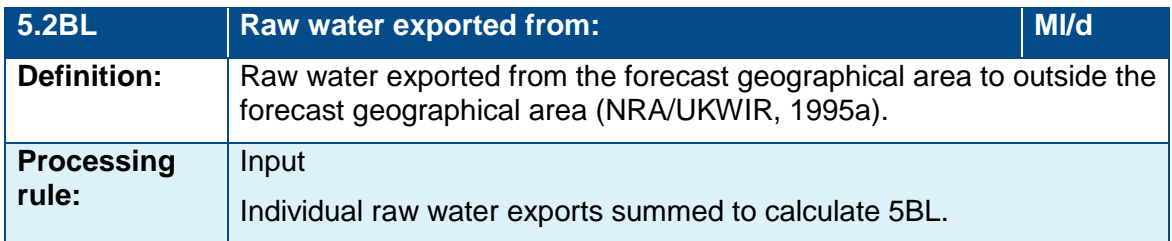

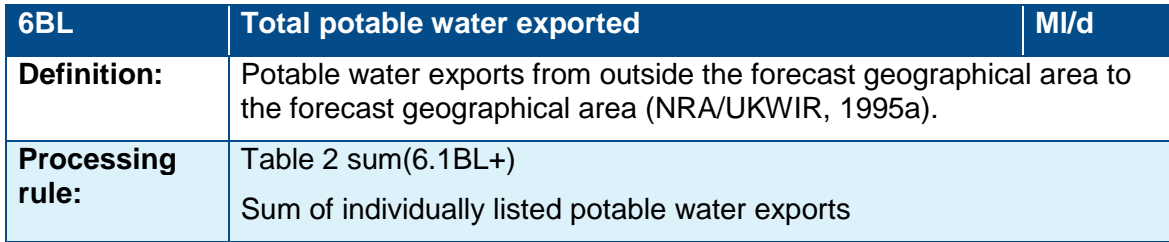

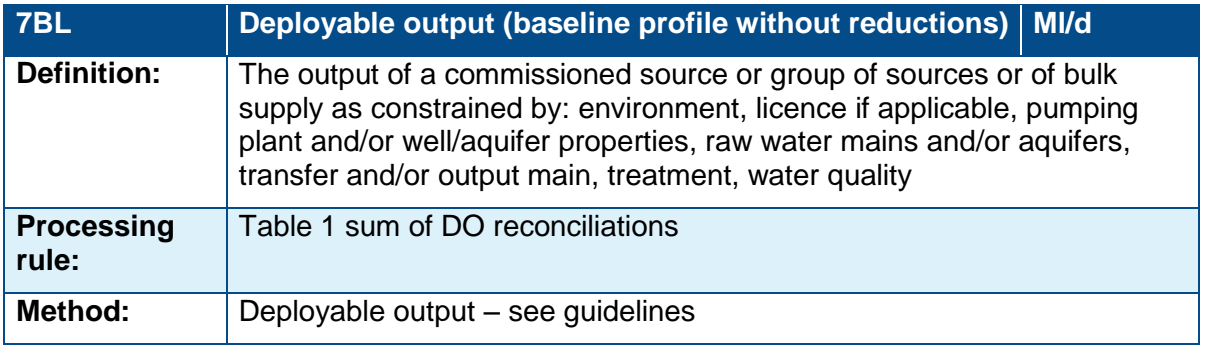

A water company should develop a resource zone baseline forecast without climate change, reporting its baseline deployable output without the effect of climate change in Table 2 BL Supply. Rows 0.1BL, 0.2BL, 0.3BL, and 0.4BL are to be entered excluding the impacts of climate change.

The DO which is automatically entered in row 7BL is subsequently affected by baseline forecast changes in DO (due to sustainability changes, climate change, or other factors) and may differ from the DO in the final planning tables (depending on the options that are preferred). The baseline table (Table 1 BL Supply) should show the current DO for the given period.

Companies may have different approaches to what is included within DO. DO may already have considered treatment works operational use, treatment works losses, raw water operational use and raw water losses or it may not. Information on how to deal with this is set out under the definitions of row 9BL.

### <span id="page-15-0"></span>**Table 2 - Resource and process losses**

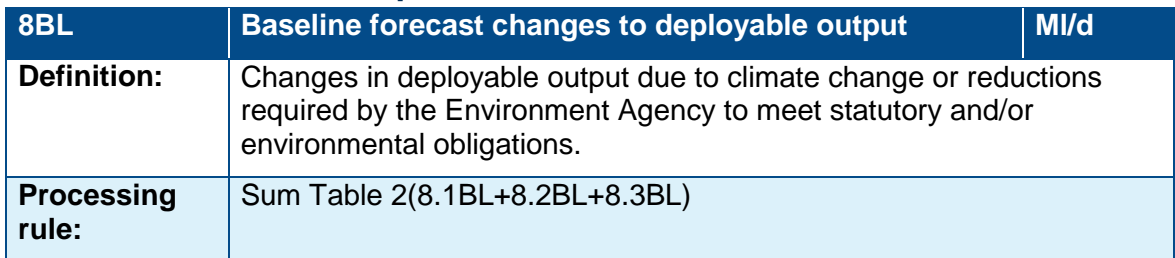

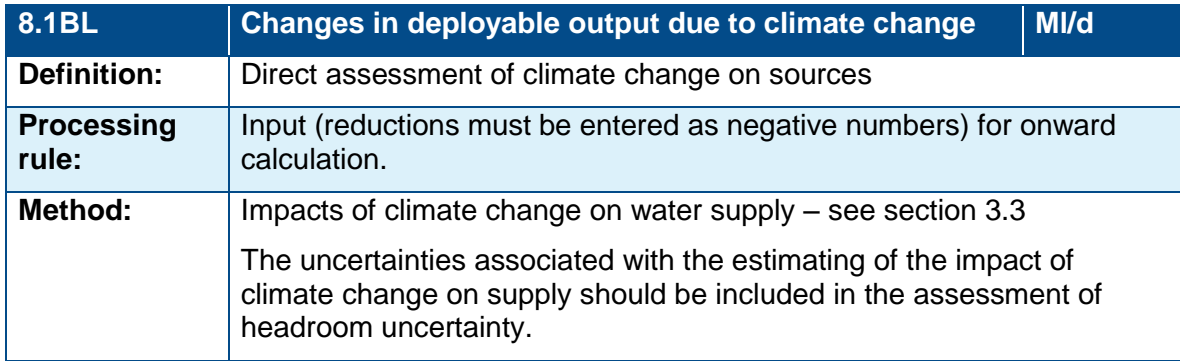

Companies are required to consider the effect of climate change on supply. Climate change adjustments should be entered in row 8.1BL. This is picked up by the calculation of WAFU (own sources) (row 12BL). The plan should explain how the effect of climate change on supply has been assessed.

For water resources planning purposes it is possible only to estimate the effect of climate change on average supply rather than on the volume available in peak periods.

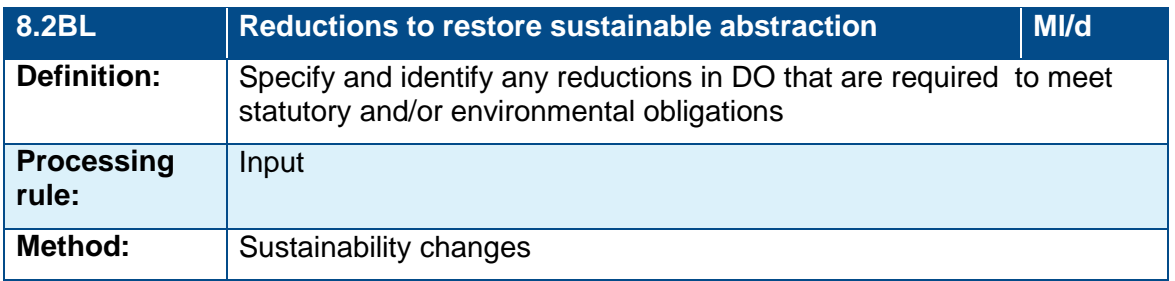

Companies should insert individual rows for each sustainability abstraction affecting DO in the resource zone. Companies should use references for the sustainability changes that the Environment Agency has provided to them. These are automatically summed in row 8.2BL.

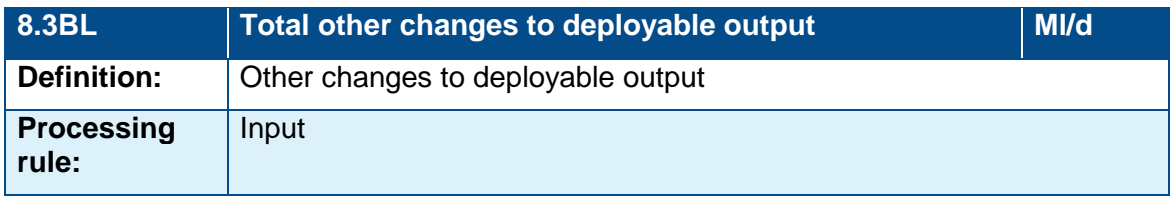

This line is for any other categories of reduction e.g. operational decline etc. As for 8.2BL each individual cause of reduction should be specified.

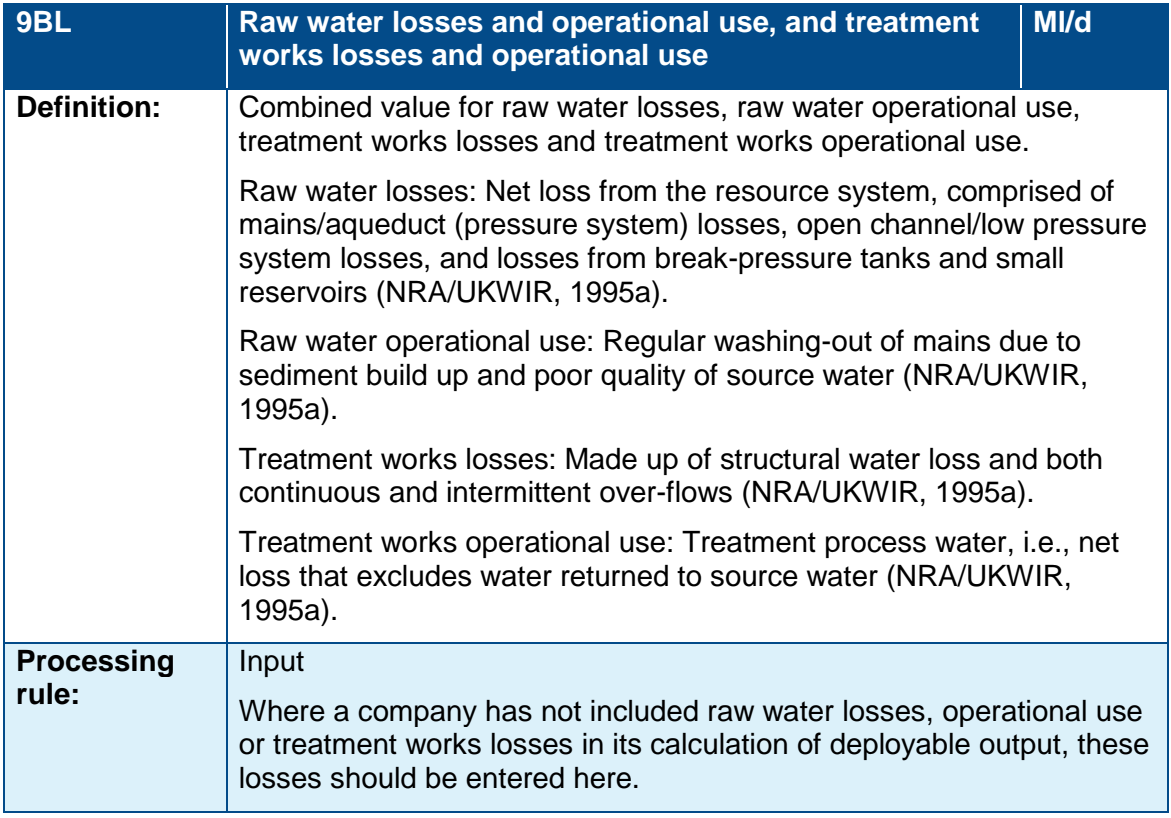

The Environment Agency has combined raw water losses, raw water operational use, treatment works losses and treatment works operational use, into the same row. However, if the Environment Agency considers the values are not sufficiently explained it will request that a company provides a further breakdown.

Companies should include raw water losses, raw water operational use and treatment works losses even if they have been used to derive the estimates of DO, as they are reporting lines. If these losses have been used to derive DO then the company must amend the formulae and the derivation in lines 12BL and 12FP to ensure that these losses are not double-counted. The company should highlight the change and provide an explanation in its plan.

Outage allowance in row 10BL should be deducted after calculating deployable output. It will apply to the entire resource zone rather than individual sources. This component is deducted in the calculation of WAFU (own sources).

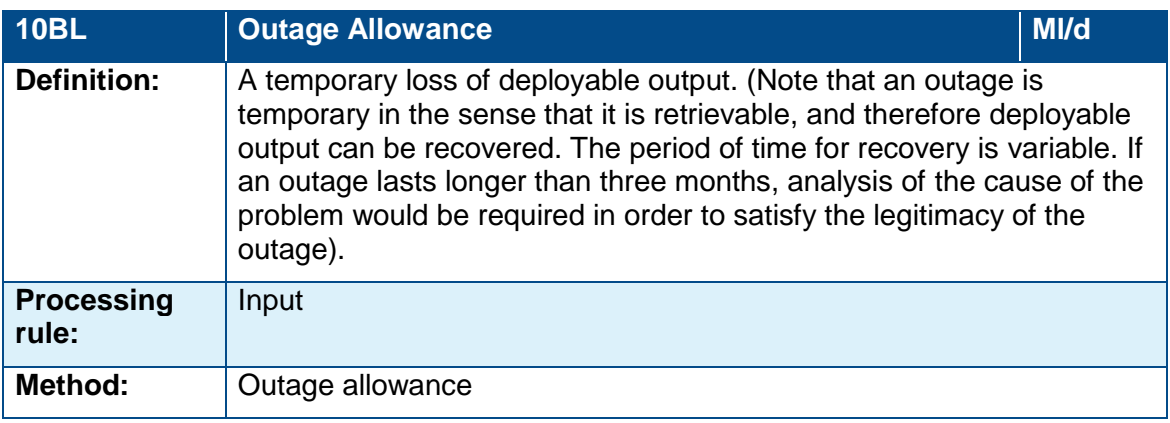

# <span id="page-17-0"></span>Table 3. Baseline Demand

Table 3 BL Demand sets out key elements of the demand forecast (including consumption, leakage, property, population, occupancy and metering data).

## <span id="page-17-1"></span>**Table 3 - Consumption (rows 19-28BL)**

This section of the table contains information on the main components of water delivered to and consumption of unmeasured and measured household and non-household properties.

Where companies have shown an impact of climate change on demand, the figures included within the baseline tables should show this. The plan should explain how the effect of climate change on the demand forecast has been assessed. Company policy (such as metering) can be included in the baseline. As a minimum, companies should include achievement of the savings associated with water efficiency, leakage reduction and metering activities assumed in price limits up to 2020. Beyond that, companies should assume continuation of existing polices.

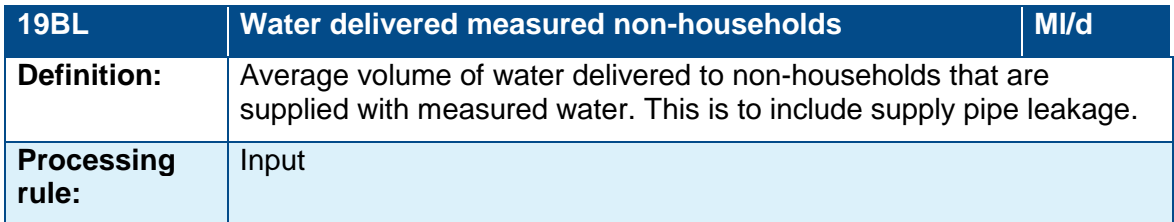

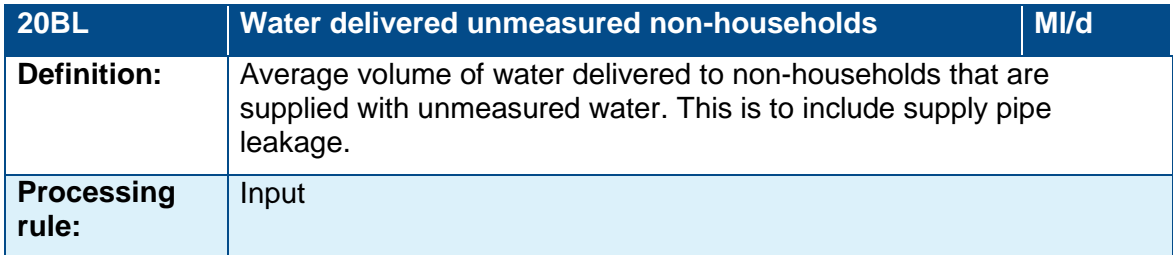

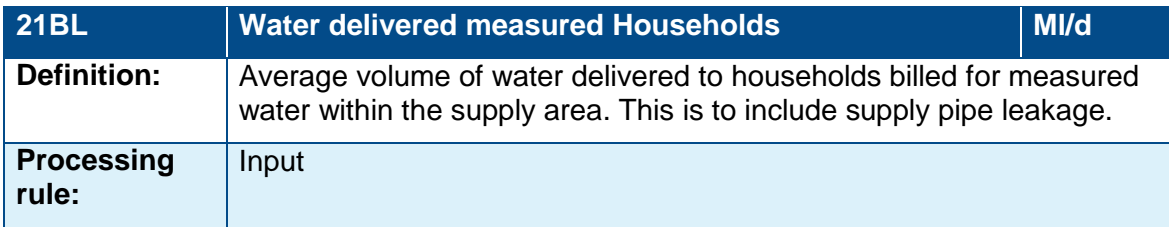

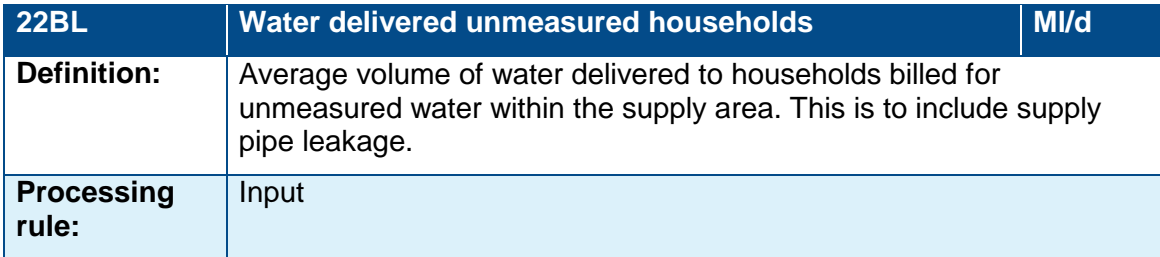

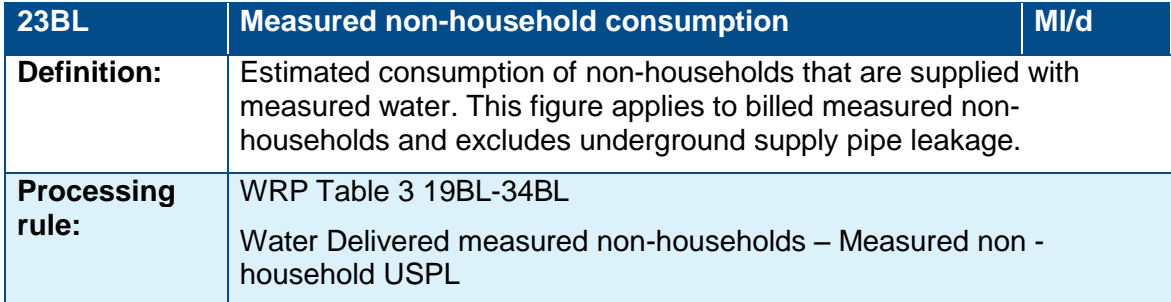

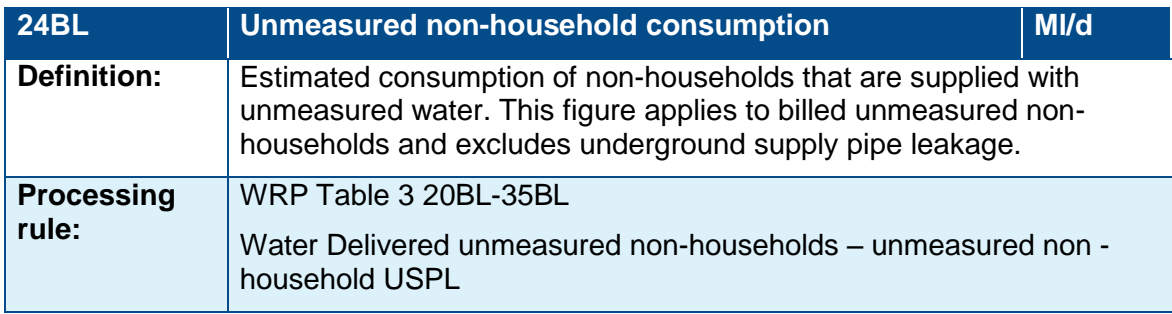

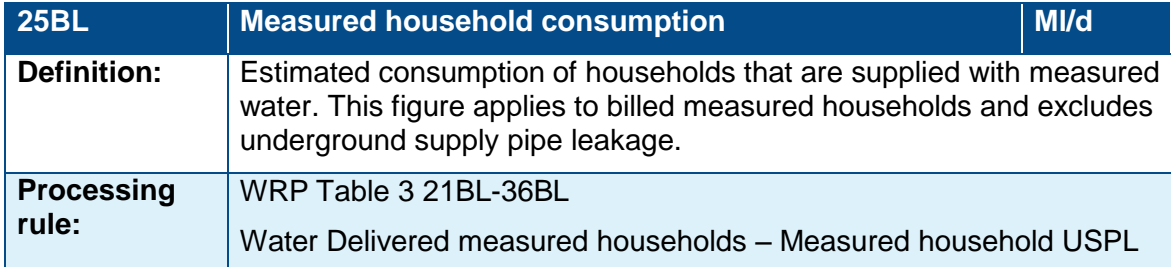

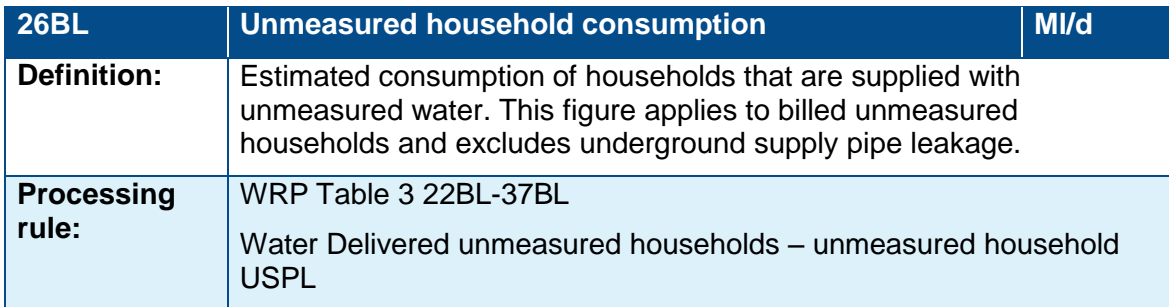

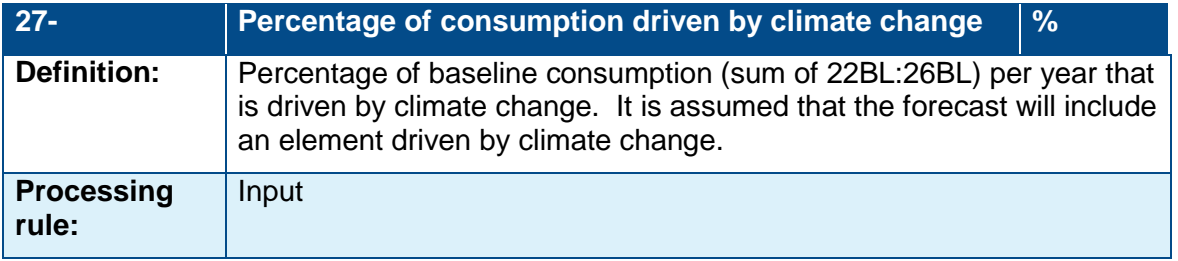

Line 27 is not used in the supply-demand balance calculation and so does not have a BL suffix. This line is purely for information. This line is not generated by the climate change figure in WRP Table 1 BL Licences but the two will be reviewed and questioned by the Environment Agency to ensure that the impact of climate change has been assessed appropriately.

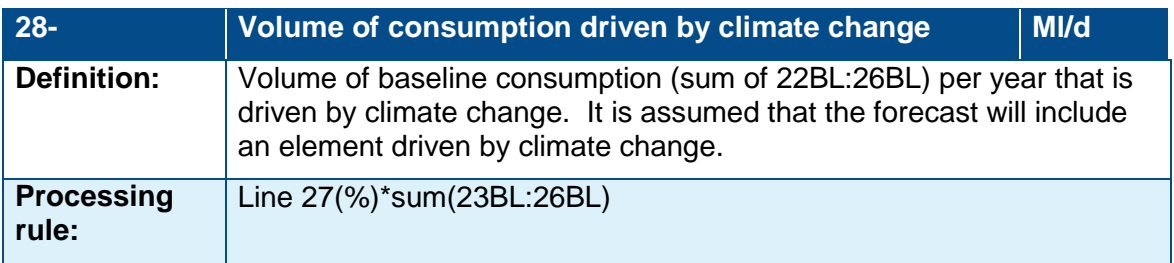

This figure is not used in the supply-demand balance calculation and so does not have a BL suffix. This line is purely for information.

## <span id="page-19-0"></span>**Table 3 - PCC and consumption by component (rows 29-33BL)**

This part of the table sets out measured household and unmeasured household PCC and their associated micro-components. It also sets out average household PCC, water taken unbilled and distribution system operational use.

All estimates of per capita consumption (PCC) should be expressed in units of litres/head/day and exclude underground supply pipe losses.

PCC in the tables is auto-calculated from consumption divided by population, not directly from the sum of micro-components (i.e. top down). This is because company calculations of PCC may include elements of Maximum Likelihood Estimation. However, where measured PCC and unmeasured PCC do not equal the sum of micro-components you should highlight this within the tables and provide an explanation in the commentary.

A water company can develop its own sub-components that fit into the categories, components can be overtyped, and additional rows inserted but you should highlight this as a change and explain why in the commentary. The categories should be the same for all zones and scenarios submitted.

More information about micro-components can be found in the UKWIR report (15/WR/02/9).

If a company cannot complete the table, it should state why not and outline how it will improve its data management.

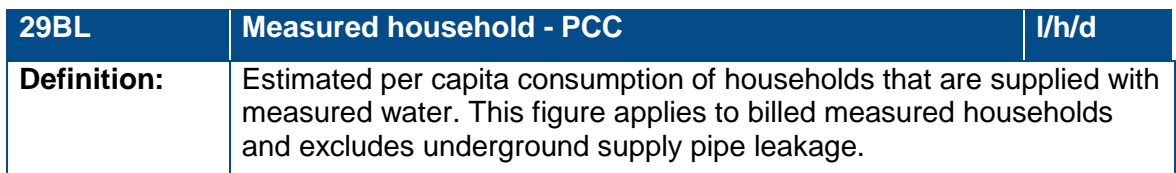

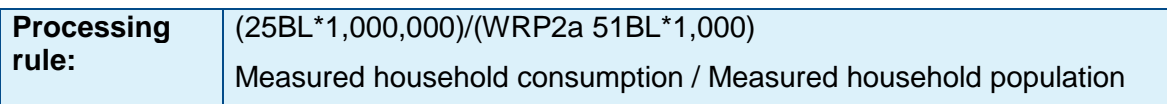

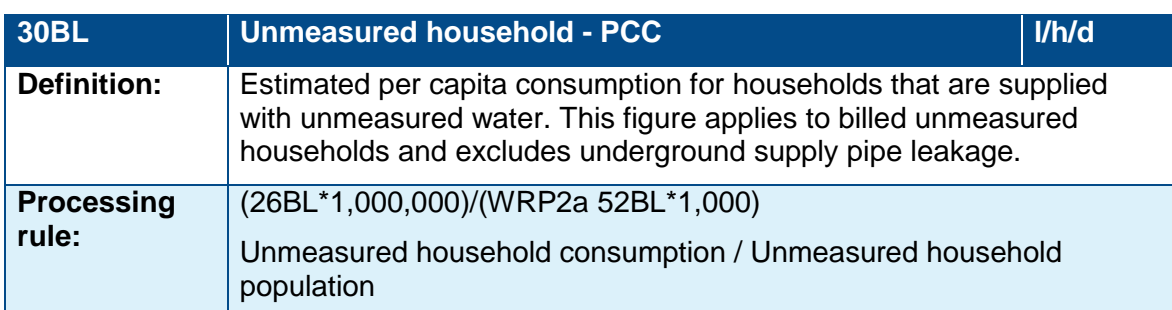

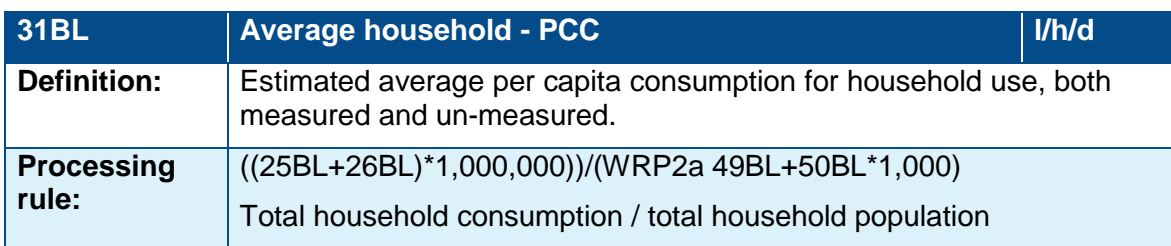

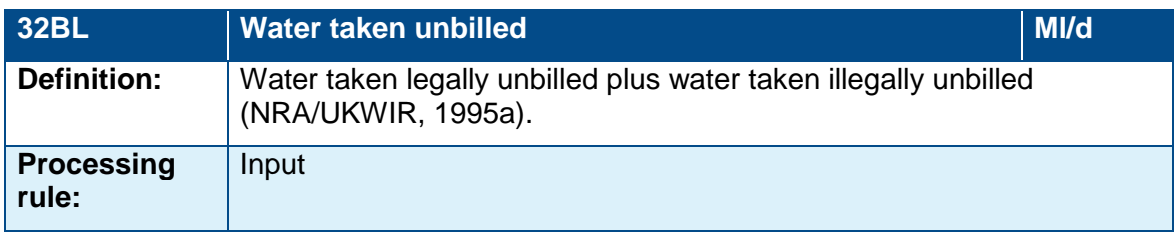

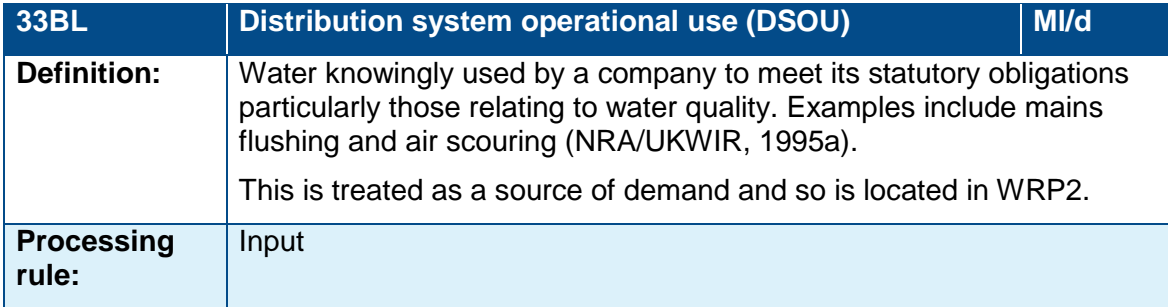

## <span id="page-20-0"></span>**Table 3 - Leakage (Rows 34-41BL)**

Companies should show total leakage and underground supply pipe leakage in this section of Table 3 BL Demand. Leakage for the base year should be the actual leakage reported to Ofwat for the same year, or you should clearly explain if it is different.

In the baseline data set, the supply-demand balance should include an estimate of leakage that assumes a company will follow its current leakage policies and, where appropriate, meet any performance commitments.

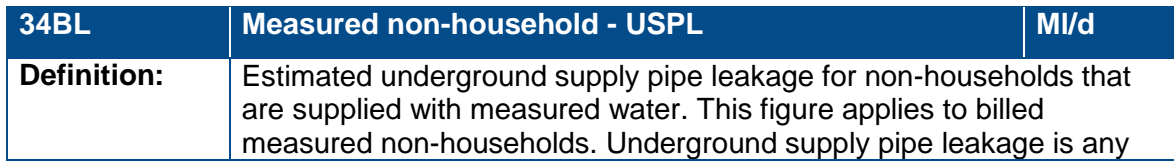

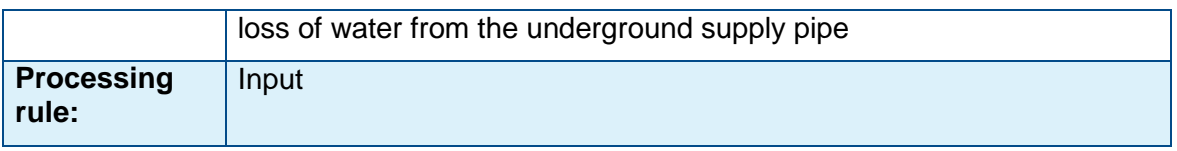

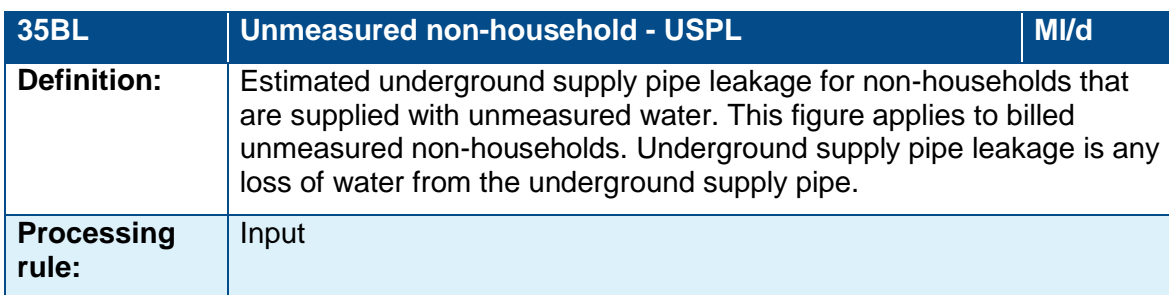

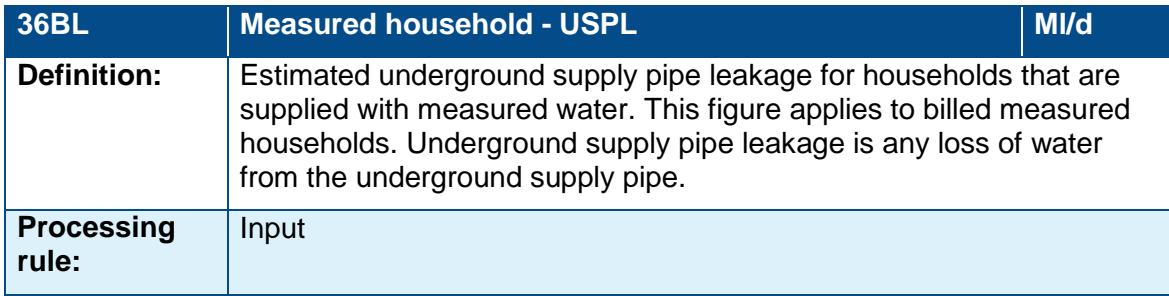

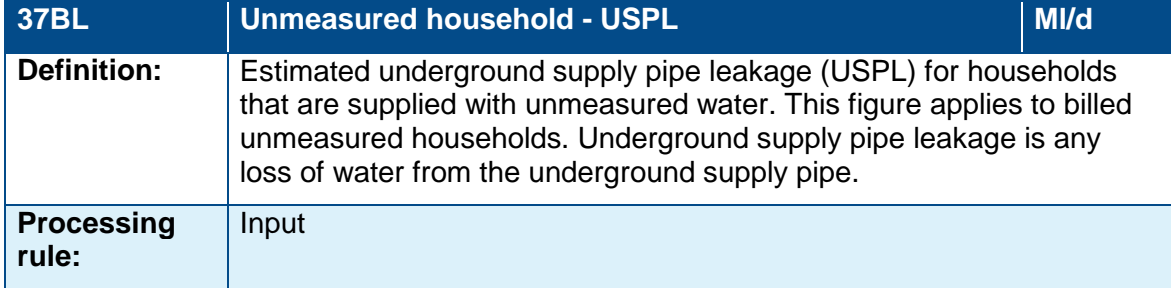

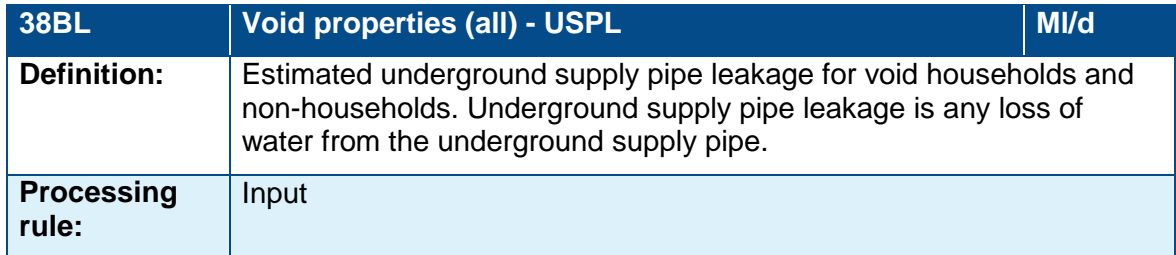

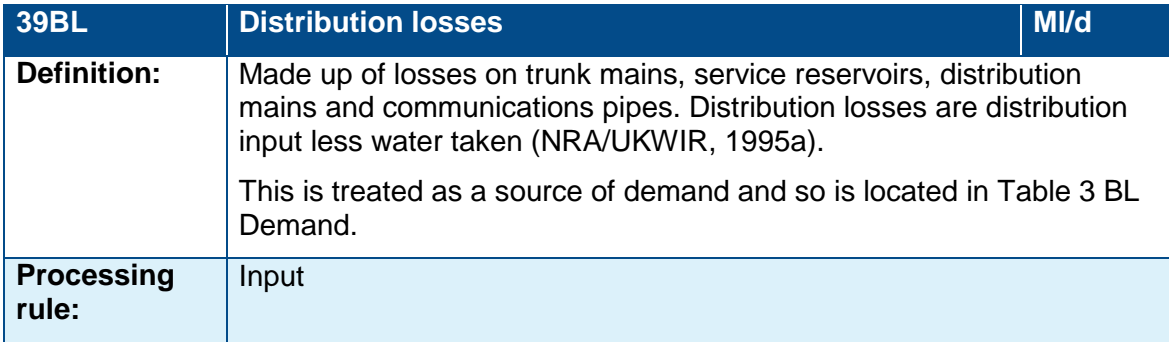

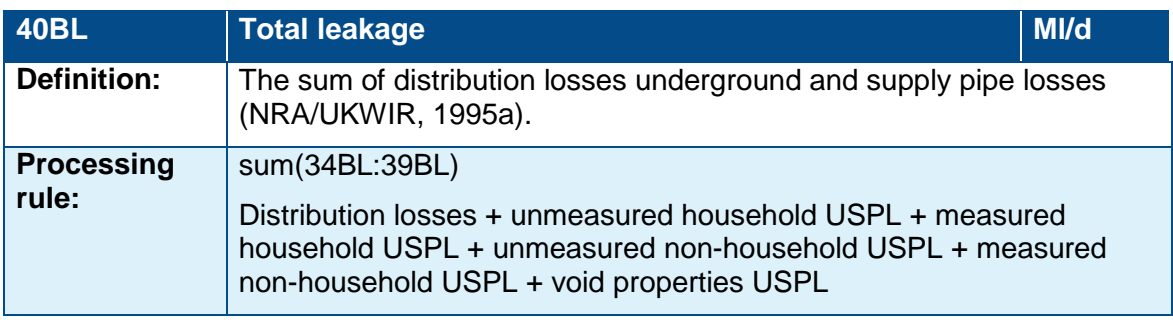

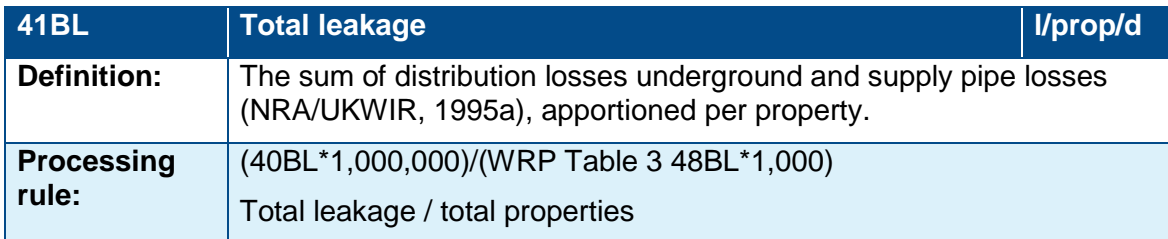

## <span id="page-22-0"></span>**Table 3 - Customer properties, population, occupancy and metering (Rows 42-57BL)**

This section of the table sets out information on the customer base for potable water demand and provides guidance on Rows 42-57BL. The Environment Agency requires the information to assess the demand forecasts. Companies should include a breakdown of population, properties and occupancy rates for the measured and unmeasured customer base. Companies should complete Table 3 (BL Demand) for the dry year baseline scenario. This information is required for all resource zones.

Companies should provide a full explanation of how they have derived customer data (customer properties, population, occupancy and metering) in their plan. They should clearly set out the assumptions, methods and information used to determine them.

Table 3 (BL Demand) should reflect any adjustments to the breakdown of the customer base into measured and unmeasured as a result of implementing any existing metering policies. Any further changes to metering policies or programmes that are defined as a selected option in Table 6. (Preferred options) will need to be accounted for manually in Table 8 (FP Demand).

If there is no data to enter for a component enter 0.00. Do not leave cells blank.

If a company cannot complete the table, it should state why not and outline how it will improve its data management.

Note that some components require a cumulative total (over time) whereas some require an 'in year' figure for each year.

The measured household property figures are required as an 'in year' figure. The purpose is to clearly show how companies will achieve metering forecasts over the planning period.

The table below sets out the property data and what information we require companies to submit. The column on the right gives further explanation of what the information shows.

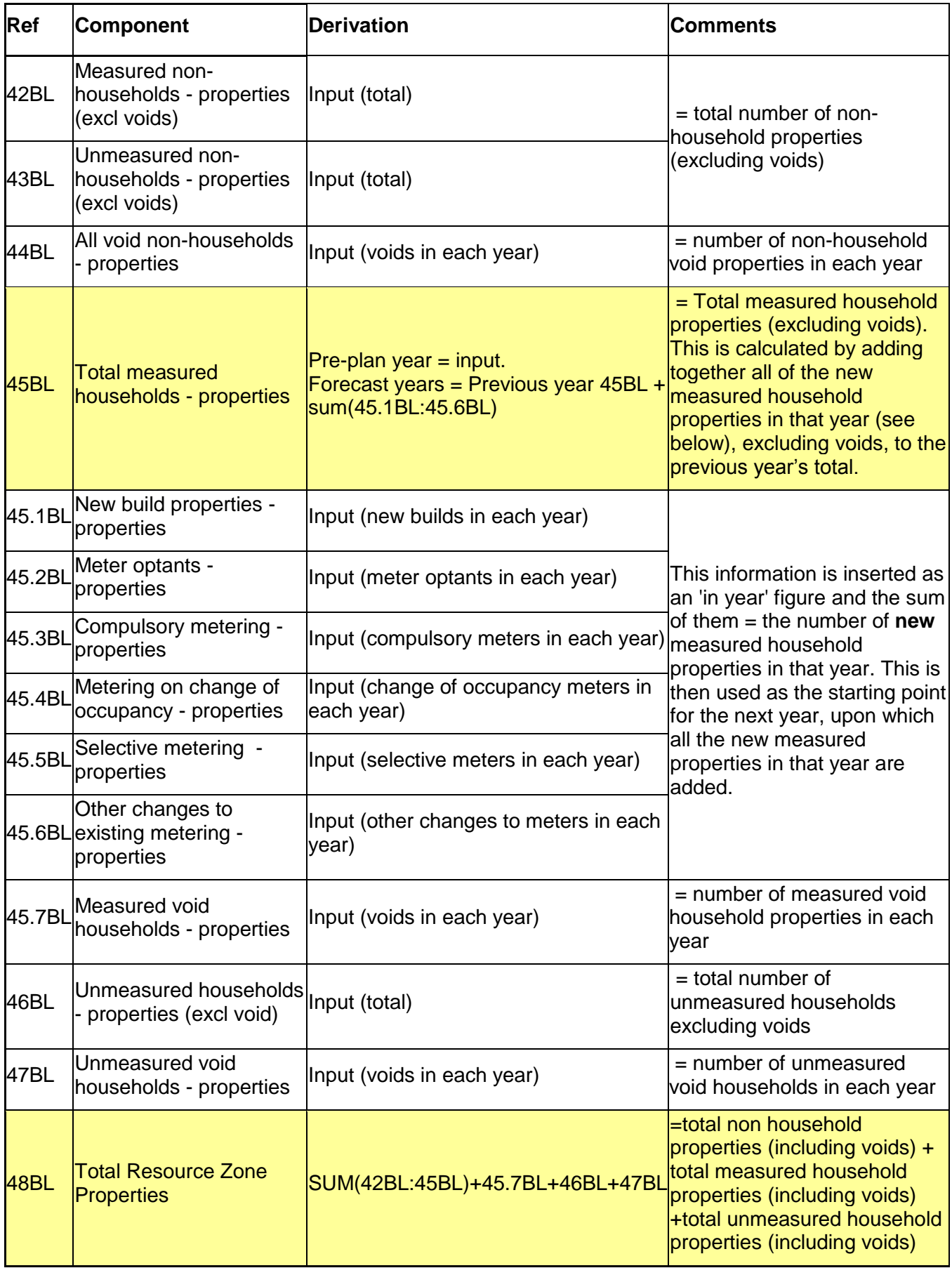

The line definitions are given below.

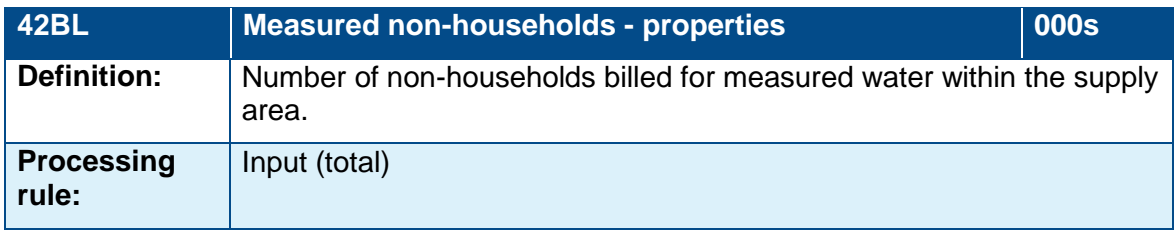

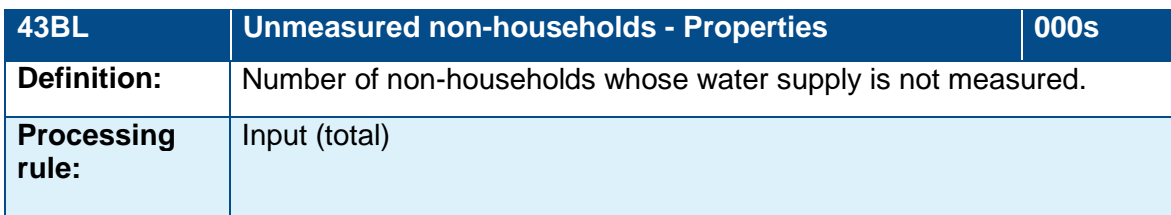

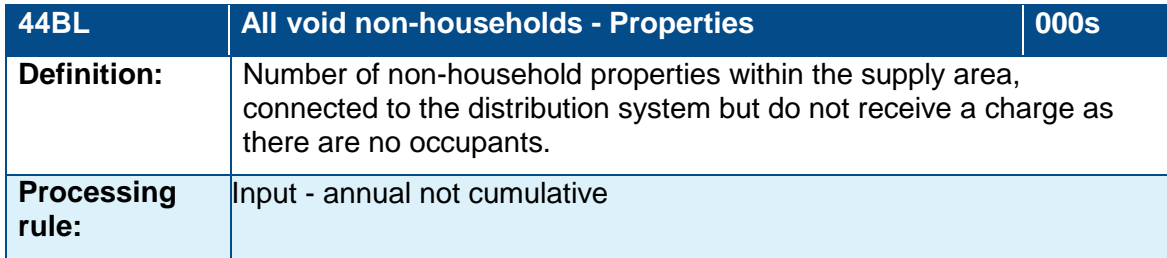

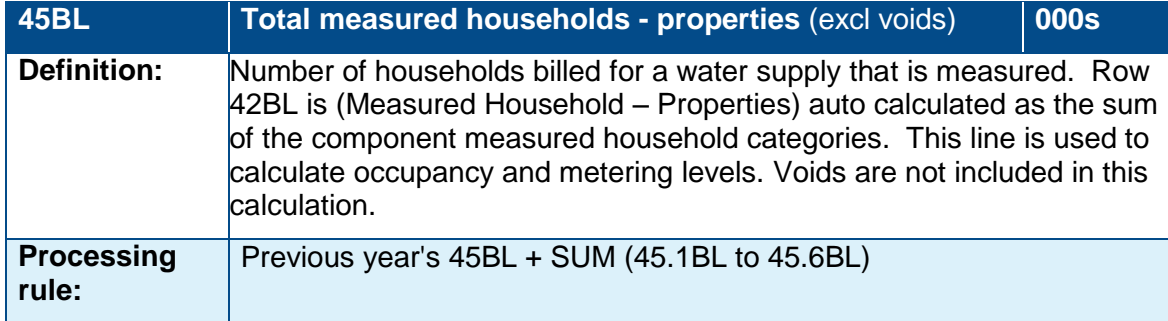

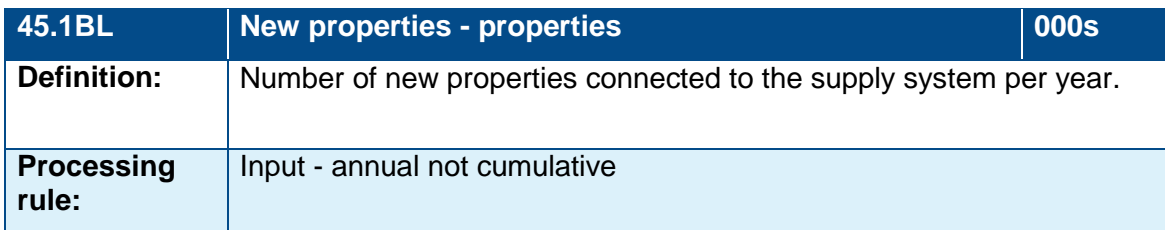

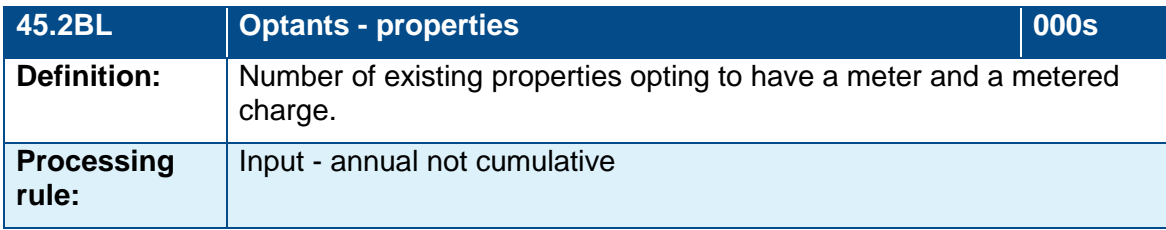

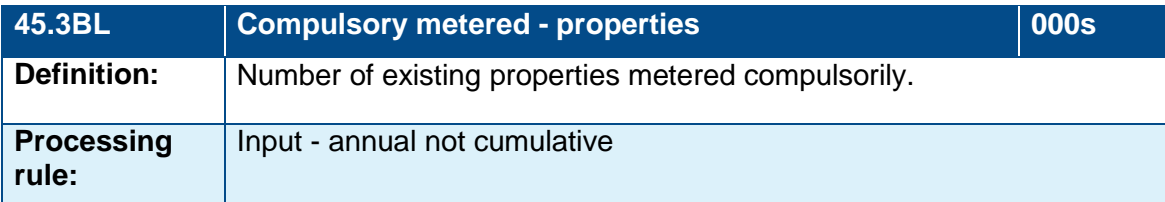

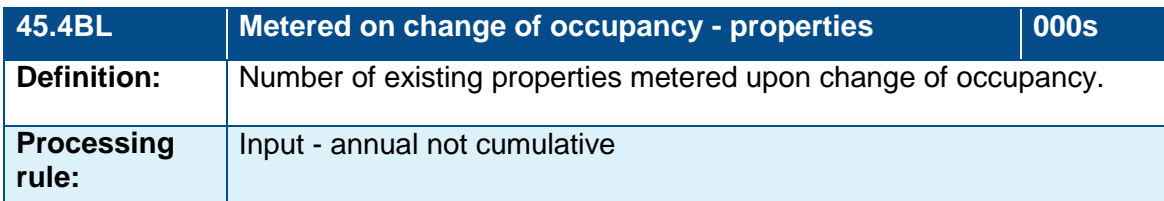

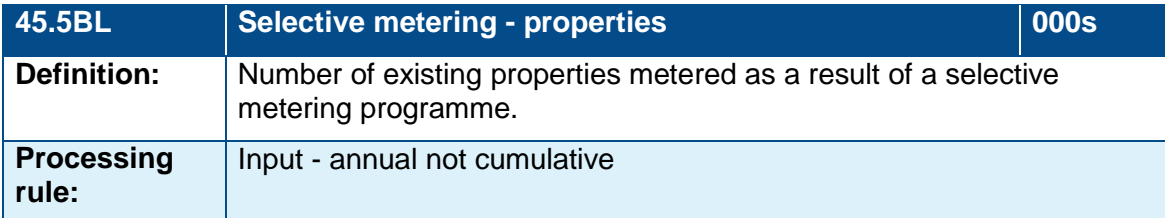

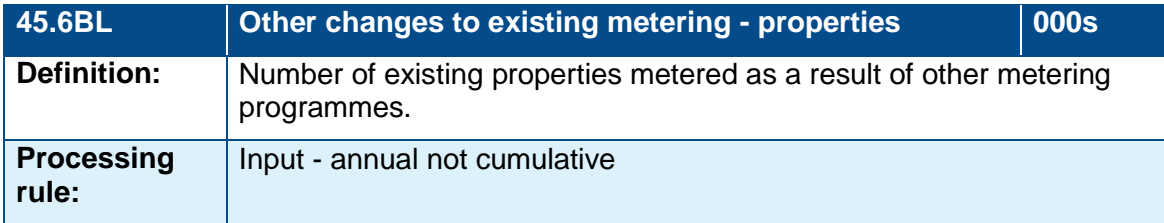

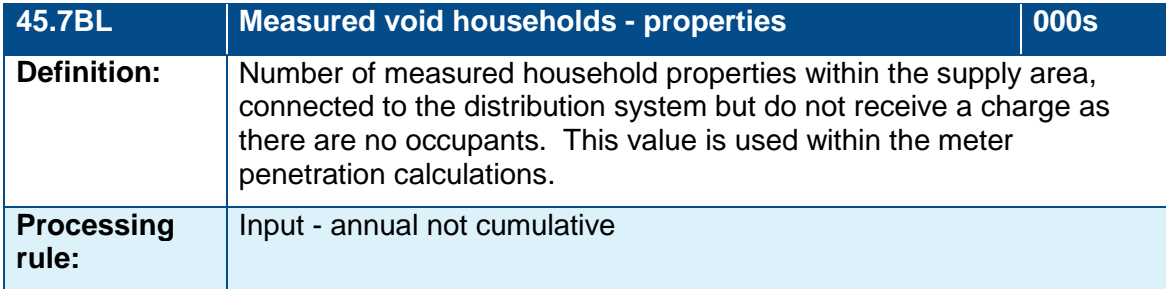

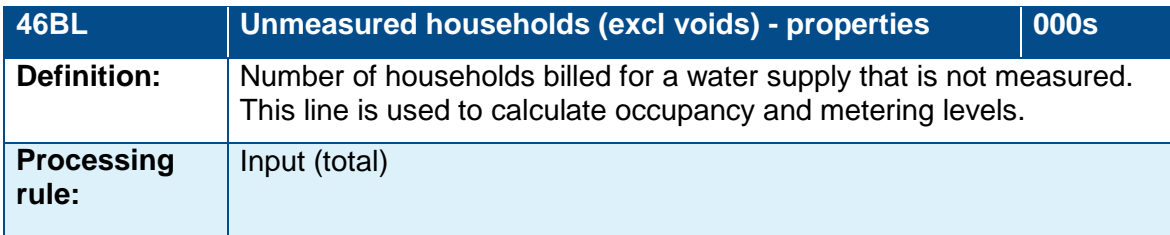

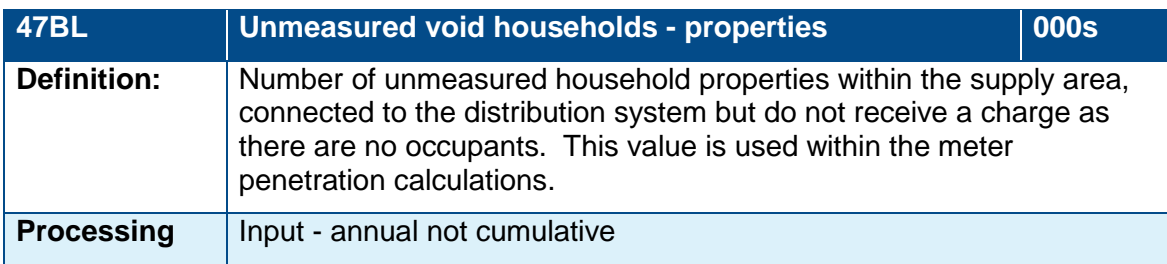

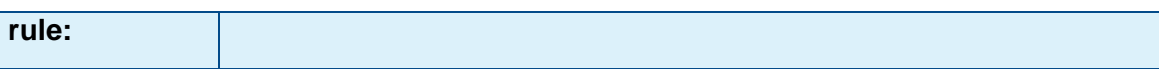

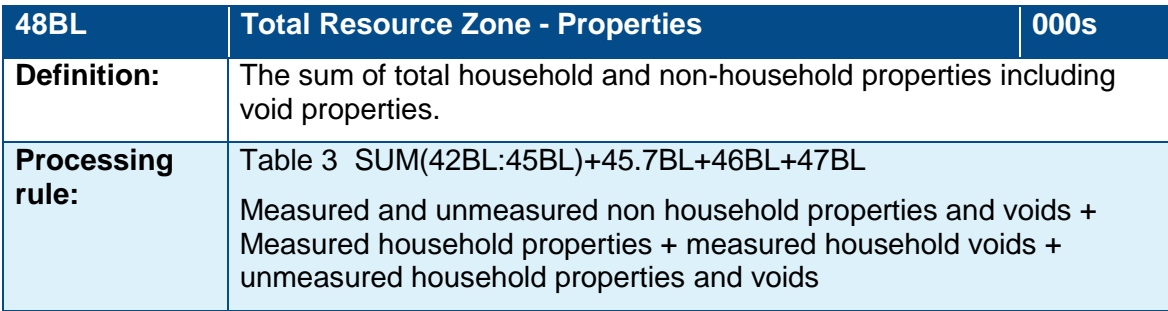

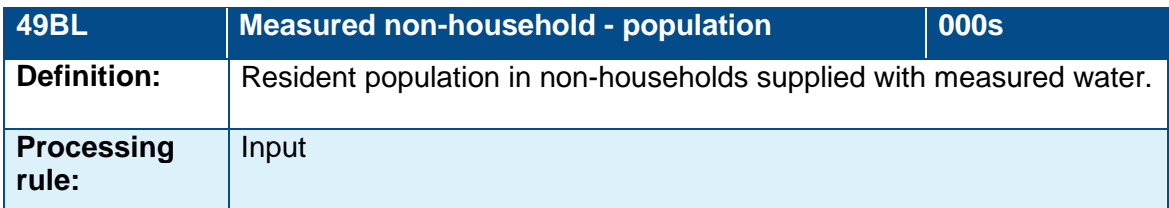

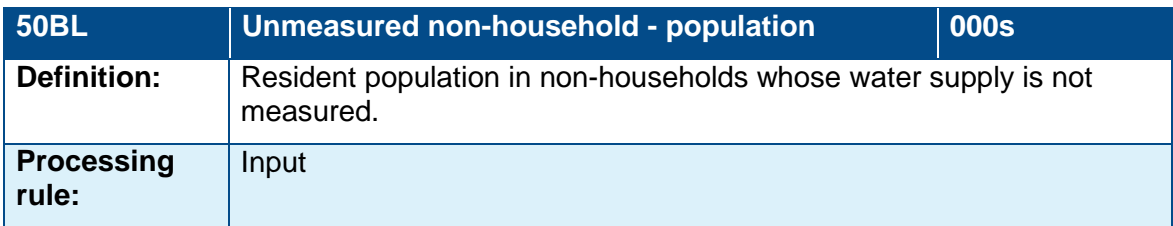

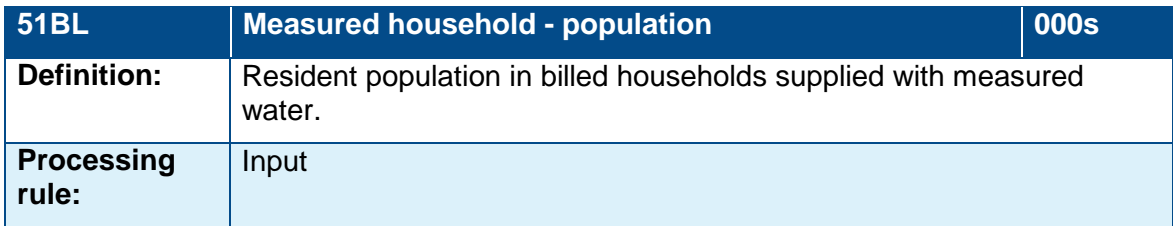

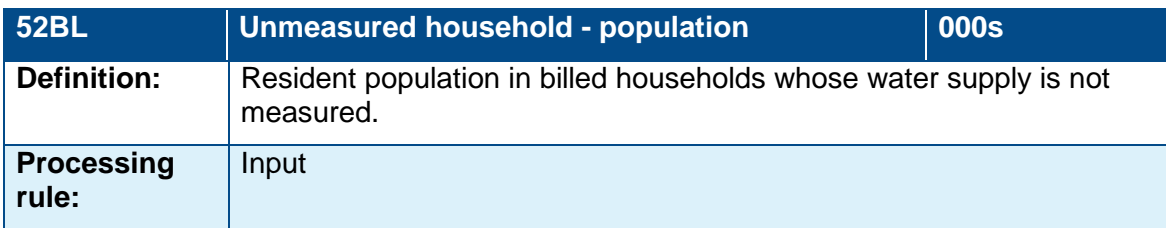

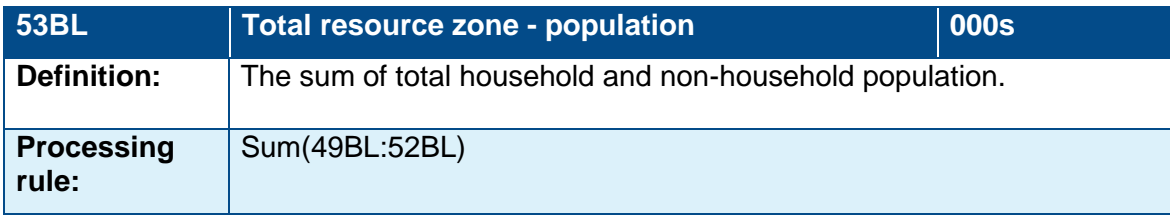

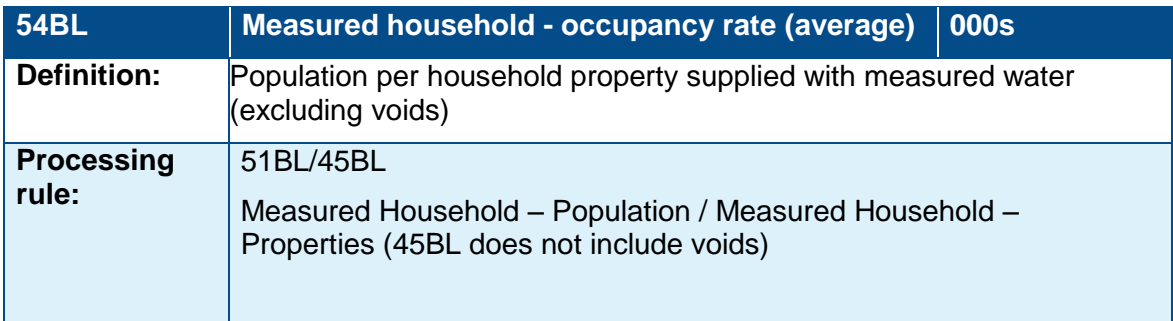

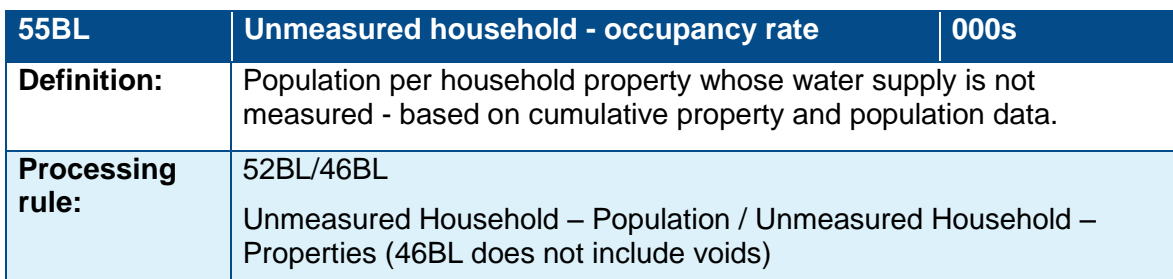

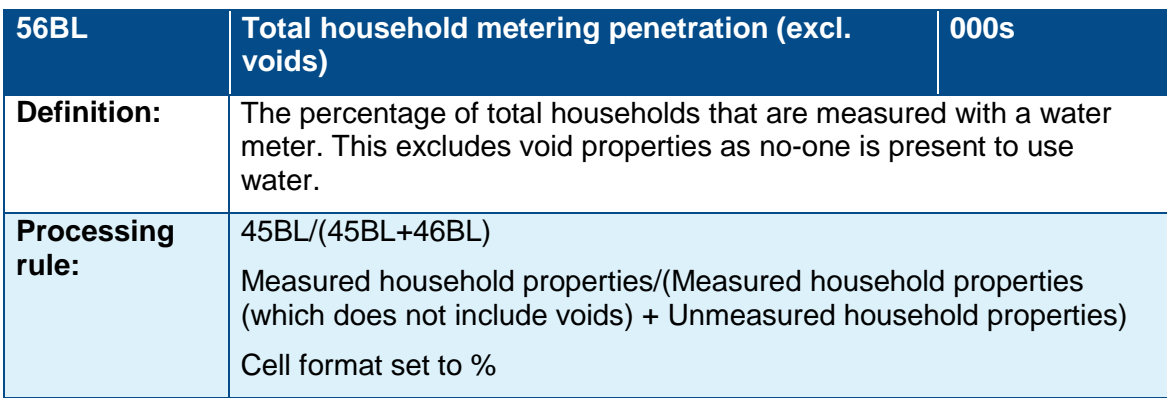

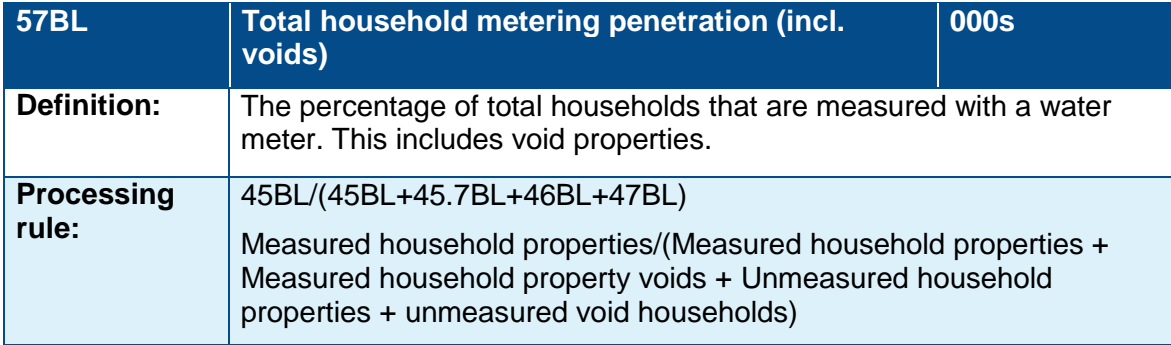

# <span id="page-27-0"></span>Table 4. Baseline Supply-demand Balance

Rows 11BL to 18BL present the baseline supply-demand balance. This is the final part of the baseline process.

The baseline scenario (Table 4 BL SDB) should reflect known changes to WAFU (planned and approved changes to abstraction licences) and the continuation of current policies in demand management (including the committed leakage levels and implementation of companies' water efficiency plans).

Where companies have included existing, non-potable supplies in deployable output, this quantity should be subtracted from Total WAFU to avoid double counting. Where this is the case the derivation cell should be amended and highlighted.

Water available for use (own sources) in row 12BL is the sum of deployable output plus or minus any changes, minus raw water losses, treatment works losses, and outage.

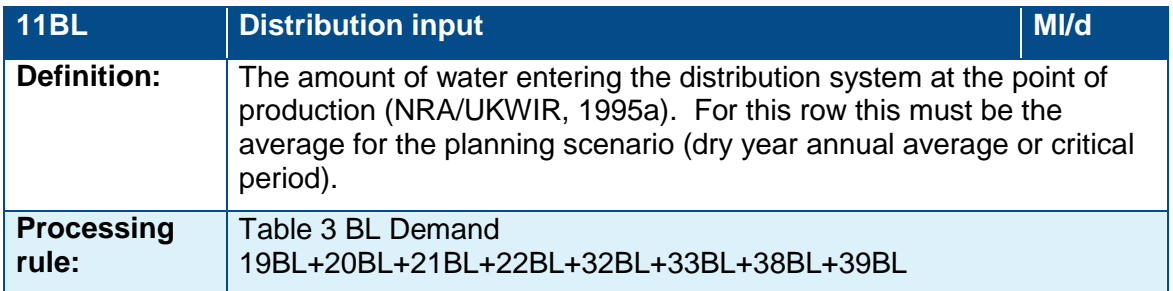

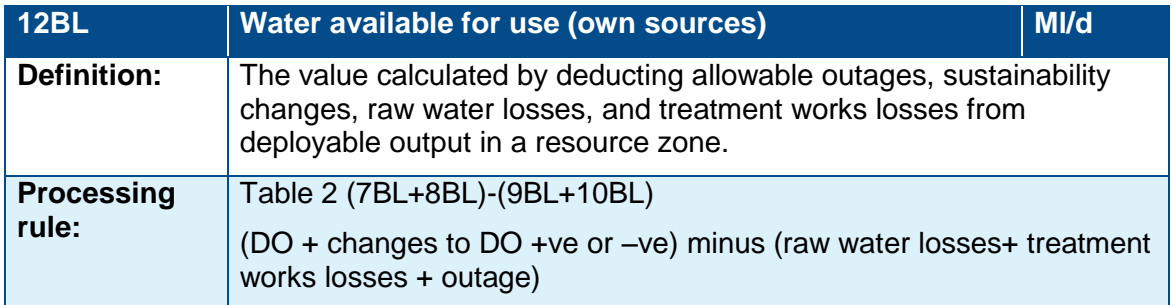

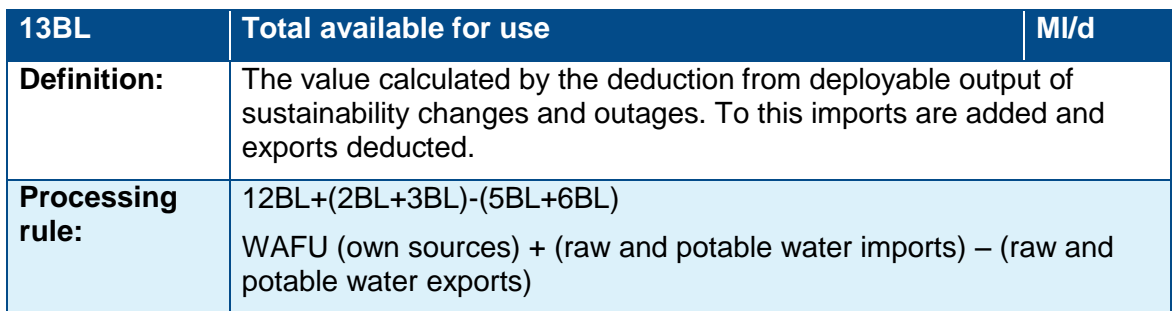

Companies are required to include the uncertainty associated with climate change within headroom. Row 14BL specifically requires the volume of target headroom required to cover this uncertainty. All other uncertainties contributing to target headroom should be input to row 15BL.

The total available headroom in row 17BL is the difference between the distribution input (row 11BL) and Total WAFU (row 13BL) for the relevant scenario. Supply deficits are shown as a negative value.

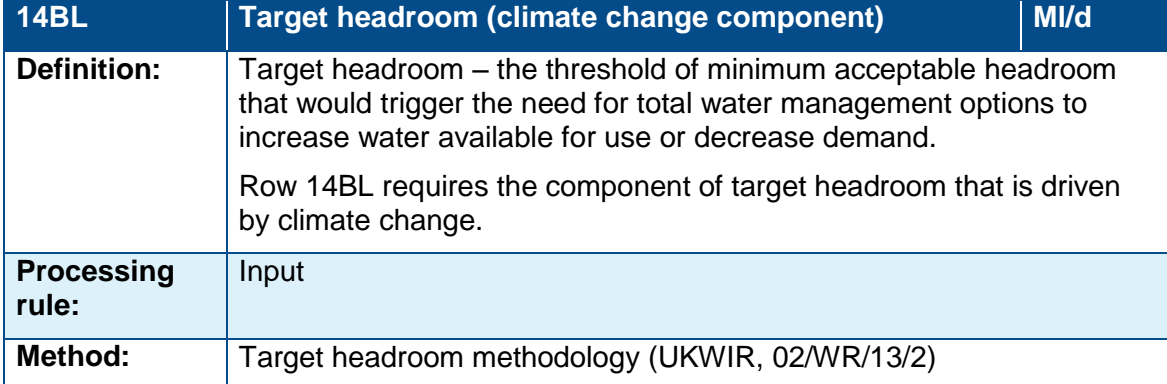

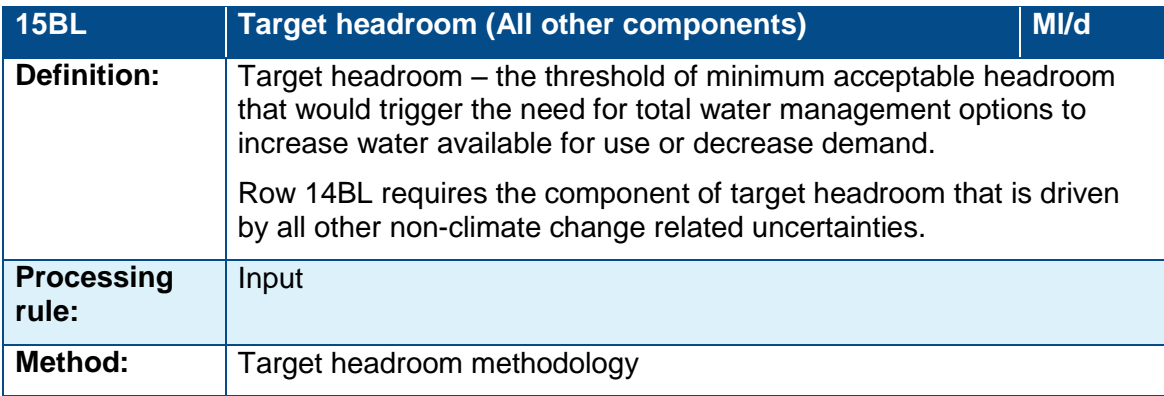

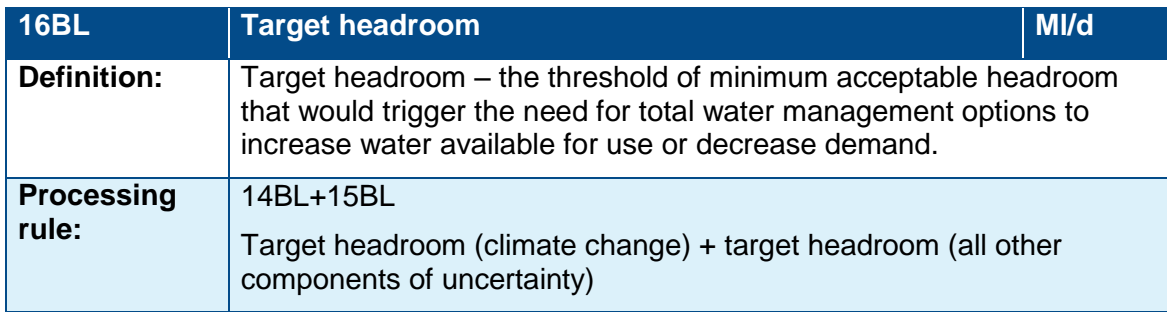

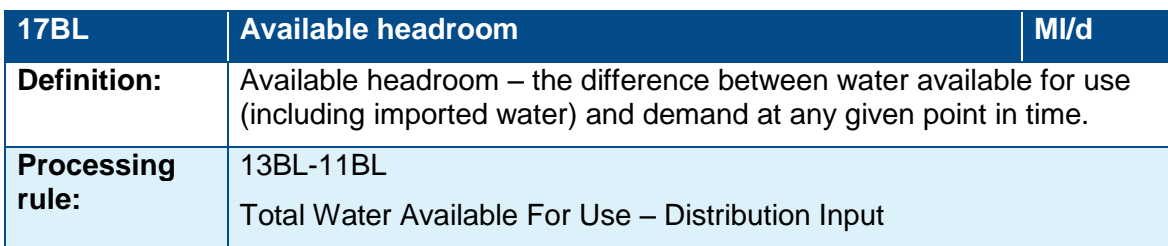

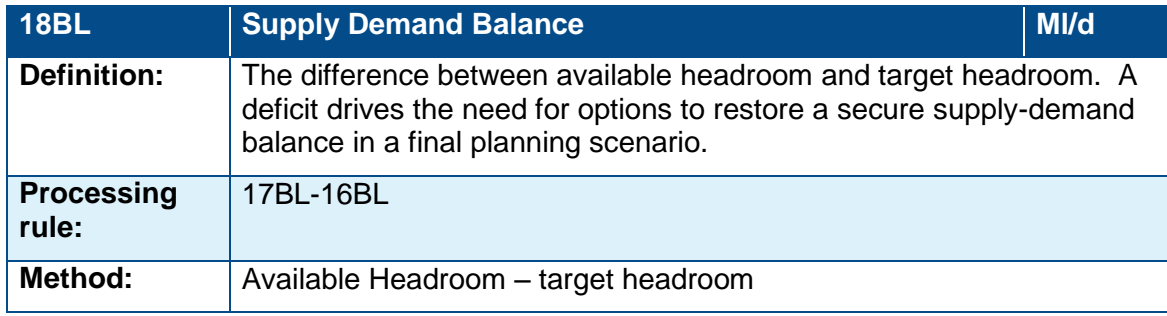

# <span id="page-29-0"></span>Table 5. Feasible options

Data in this table will be derived from existing water company economic tools used to generate data for the Business Plan submission to Ofwat. The information will provide the Environment Agency and Natural Resources Wales with economic information on which to determine the relative costs of options and the whole solution.

This section provides guidance on rows 58 to 61. Rows in this section are neither baseline nor final planning and so have neither the BL or FP suffix. If there are no feasible options (i.e. the zone does not have a deficit in the baseline) then there is no need to enter anything into this sheet. To confirm that this is not an oversight, state the reason (i.e. no deficit) in an available cell.

The options tables should be completed at resource zone level. The plan should make it clear when a solution is proposed at company level.

Companies are required to enter all the feasible water management options into Table 5 Feasible options. Where an option is listed in Table 5 Feasible options, it should be given a unique option reference number so that it can be identified and cross-referenced in the plan where there should be a more detailed explanation and option appraisal.

Table 5 Feasible options requires basic option information (name, option reference number, type of option, start date) plus a detailed cost profile and annual WAFU gains forecast for economic analysis. Companies are required to identify which component of supply or demand will be affected by the option and to enter the data into the relevant section. Net present value (NPV) and Average incremental cost (AIC) will be automatically calculated from the information entered into the cost profile. There is also a formula for average incremental social and environmental costs, but this will only differ from AIC if a social and environmental NPV is entered.

At WRMP19, for the first time, the cost of the options should include financing costs for capital expenditure. The section below provides further information on how to apply financing costs in your option appraisal.

Selected options (i.e. those identified as 'Preferred' within table 5) must be entered into Table 6 Preferred Options, manually, under the relevant components of the supply-demand balance. The gains in WAFU/savings in demand should be set out for each option as those to meet the full deficit of the scenario under consideration.

Some options might supply more than one resource zone. Where this is the case, in Table 5 Feasible options and Table 6 Preferred Options, companies should allocate the cost and yields of the option proportionally between those resource zones. The basis of the allocation of costs is for a company to determine, as unit costs might differ from one zone to another or the scope of potential benefit might be different. Companies should explain this allocation in the option description and assessment section of the plan. Companies should use the total cost of an option where it is not possible to split the cost; for example a large resource development may cost the same no matter how many resource zones will benefit from it. Where this the case, the total cost should be included in the tables for each resource zone that benefits.

There are no longer any macros in this table, so you must insert rows manually. You must make sure that any formulas linked to these new rows are correct. See the section below for further guidance on how to do this.

You should submit complete tables, including cost information, to the Secretary of State and/or Welsh Ministers. If you think your tables contain commercially sensitive information then you should notify the secretary of state and provide and explanation. When you publish your WRMP and tables you should highlight any information you have redacted and include an explanation.

#### **Financing costs**

A new cost profile row, financing costs, has been added for all options in table 5 feasible options. This should represent the financing costs needed to deliver the option. This follows the Spackman approach to discounting, which includes the cost of capital as an explicit stream of annual costs, alongside other project costs such as capex and opex. This brings WRMP option appraisal into line with current best practice, published Defra research, and approaches taken in related planning processes.

The WRMP guideline states that financing costs should be calculated as a stream of annual costs over the life of the option, using an assumed 3.6% average cost of capital (the "vanilla" real wholesale WACC in PR14). The cost of capital is then discounted at the same rate as other costs are.

We recommend a simple bond approach to estimating financing costs. Under this approach a fixed amount of interest each year is paid against the total amount of capex (all types) borrowed at an interest rate of 3.6%. At the end of the life of the loan, assumed to the end of the asset life, the total amount of capex borrowed would be paid back. As with the other costs this is discounted back using the social time preference rate from the Green Book.

For example, under the above if the total capex (fixed capex plus variable capex) is £1,000,000 in year 1 the annual interest payments would be £36,000. If the same total capex is spent in the following year, the annual interest payment is £72,000, if no further capex spend is made this interest amount would continue until the end of the asset life where the total amount of capex borrowed would be repaid. Note that the annual interest payments are not added to the amount borrowed. The capex NPV calculation in column K will apply the variable discount rate to fixed capex, variable capex and the financing costs.

Where you adopt a different approach to calculating financing costs, you should set out the basis for your calculations.

#### **Inserting rows manually and adjusting formulae**

For each option, ensure that all 13 cost rows are copied (rows 7-19 inclusive in the blank template) and pasted under the relevant option category headings down the sheet. Paste the 13 rows and ensure the pasted formulae and cell ranges are correct for each option. Using the standard paste function, the formulae should automatically adjust. If it does not, either refer back to these instructions and line definitions for the correct formulae, or use the formulae from the first option as a template.

In this table, the discount rate is applied to the NPV calculations via a factor, rather than %. The NPV calculated cells use SUMPRODUCT function in Excel to add values from cell arrays, and use '\$' to retain an absolute cell reference. We recommend that you retain the original formula syntax when adjusting these cells. It is your responsibility to ensure that these calculations are correct before submitting as part of your draft plan. Any deviations from this should be clearly noted in the submitted tables.

If option costs are required beyond year 80 then the NPV calculation formula must be amended manually to cover the extended period. Within the NPV formulae cells, extend the cell arrays across the time period as required, and ensure all other NPV formulae match the same time period.

#### **Line definitions**

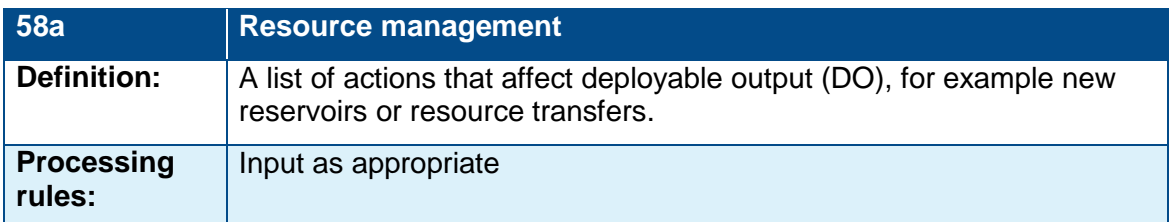

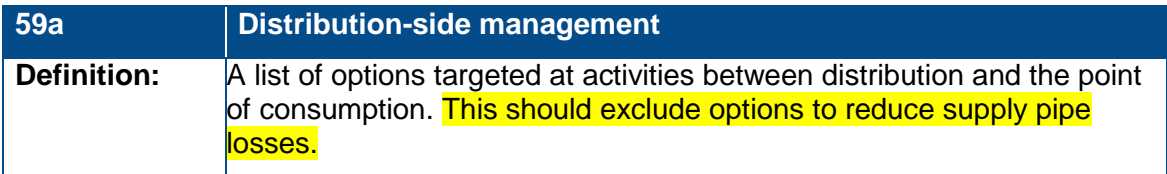

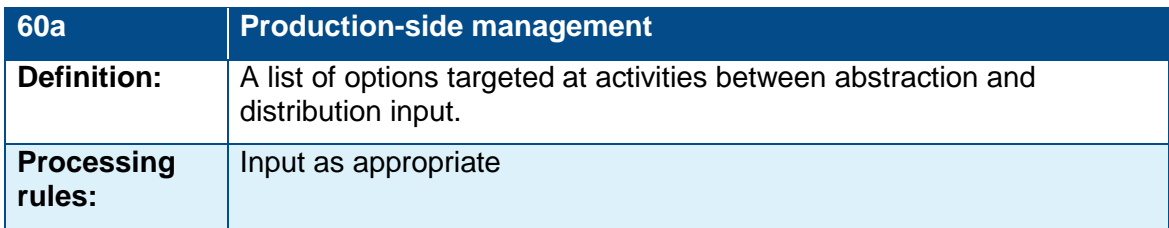

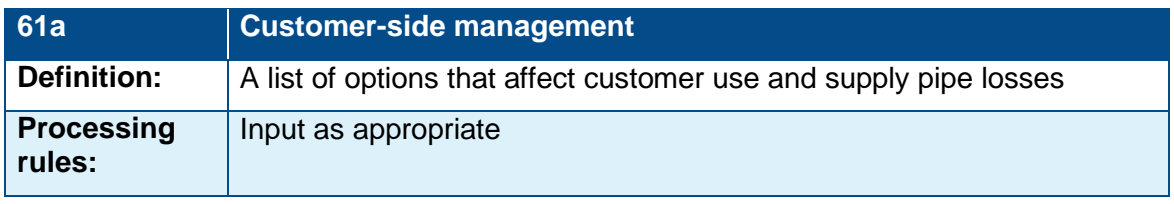

### **Column Notes**

Companies should use the definitions from *The Economics of Balancing Supply and Demand* (UKWIR and Environment Agency, 2002) in completing these columns and explain where they have not.

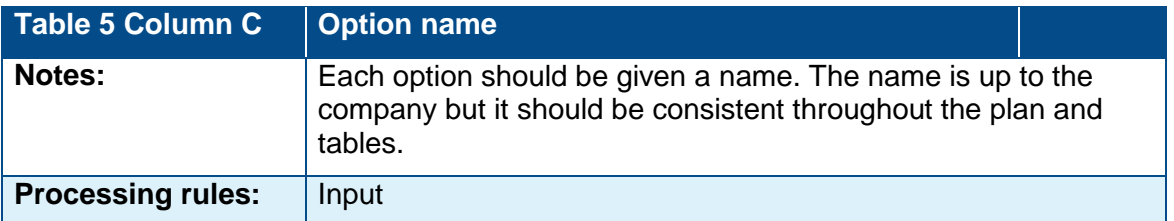

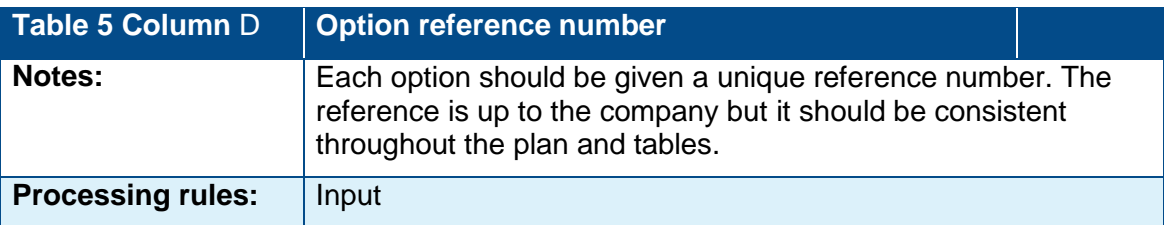

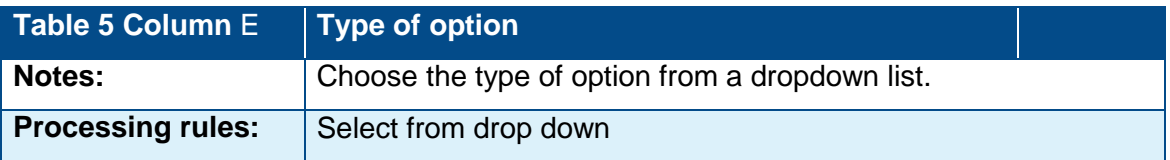

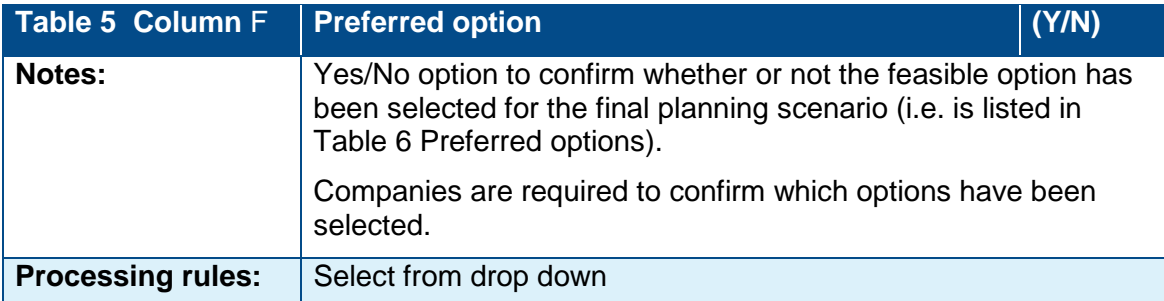

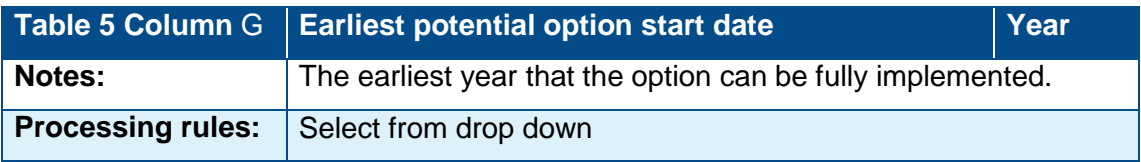

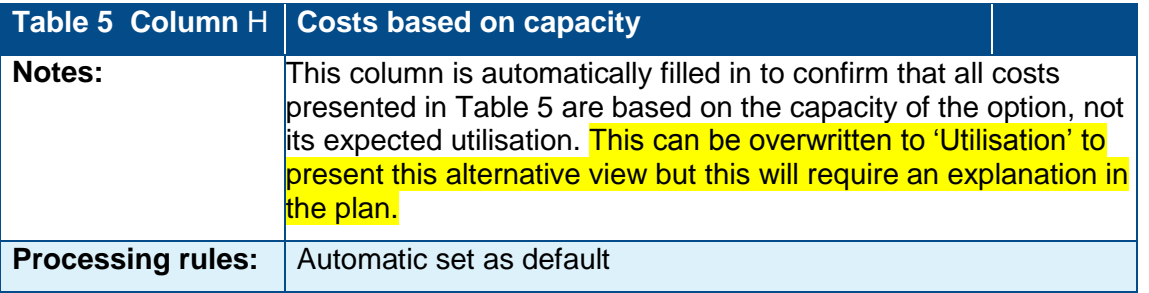

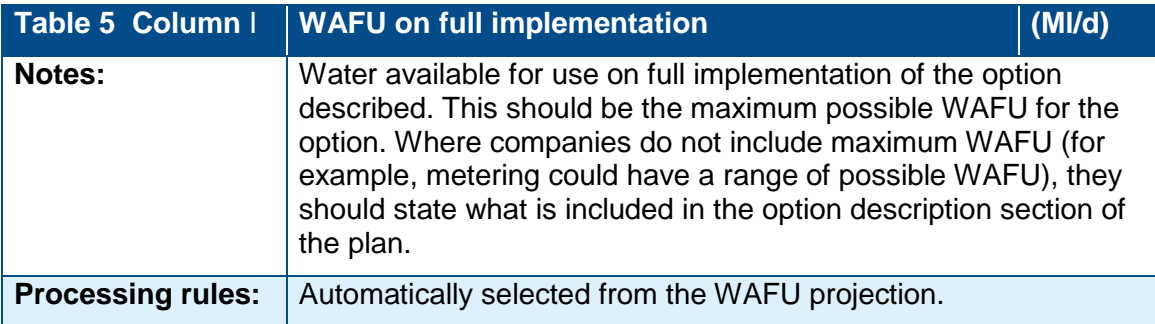

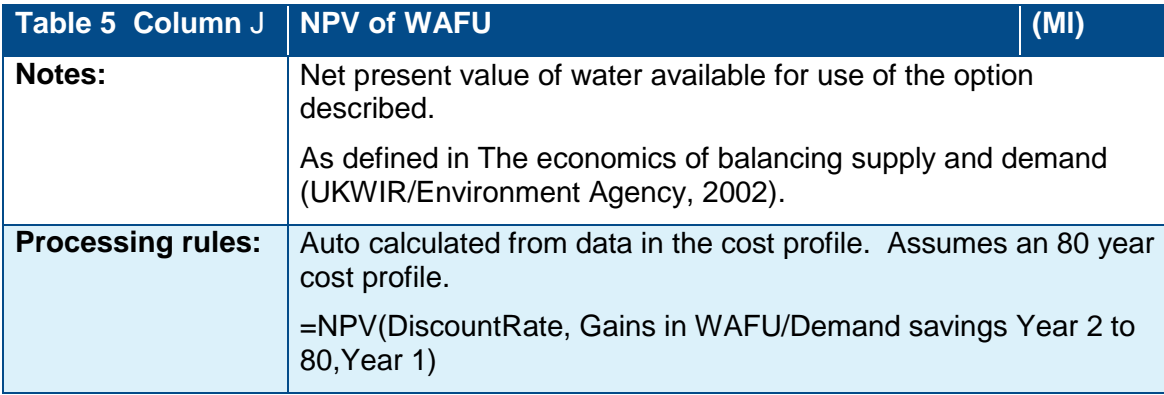

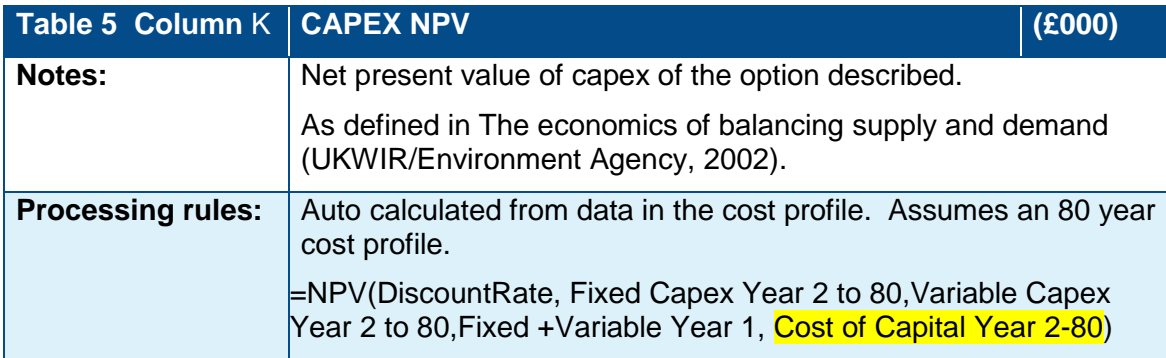

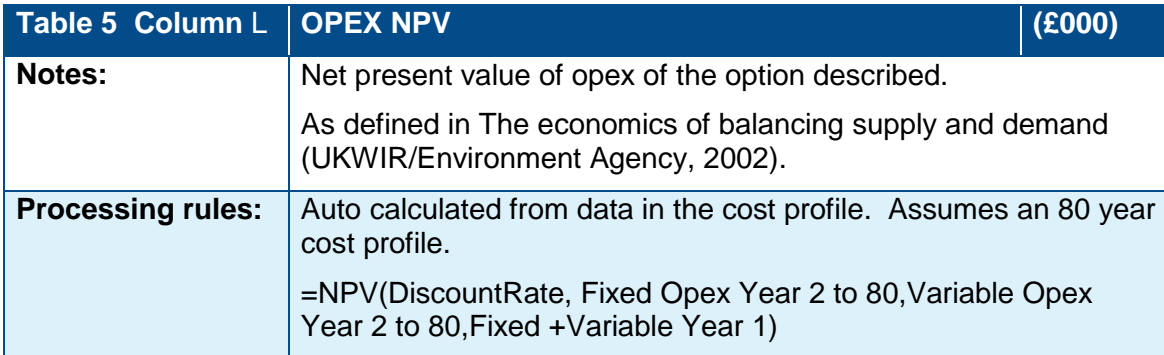

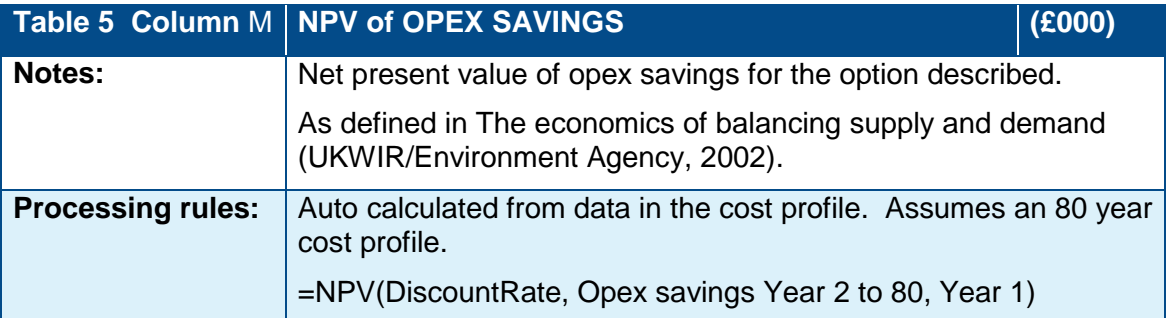

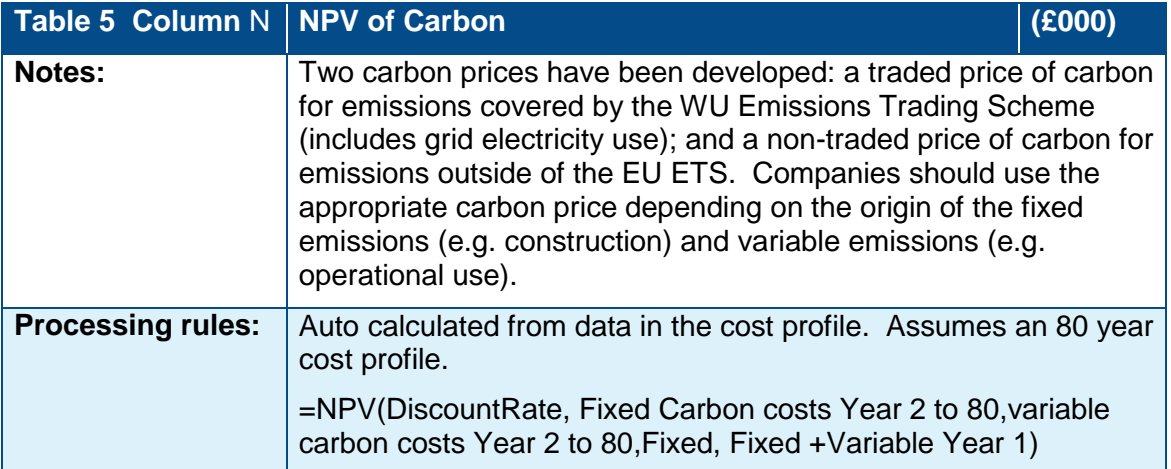

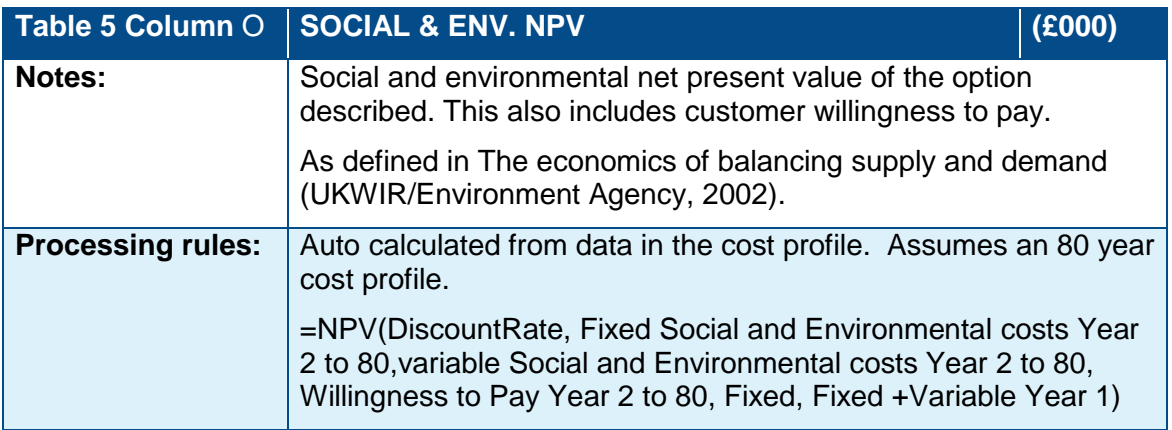

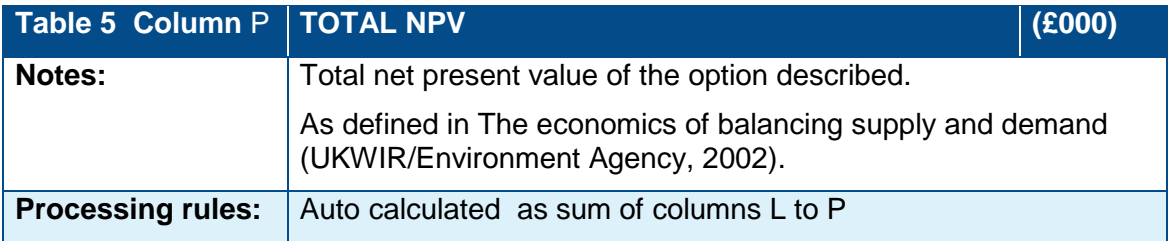

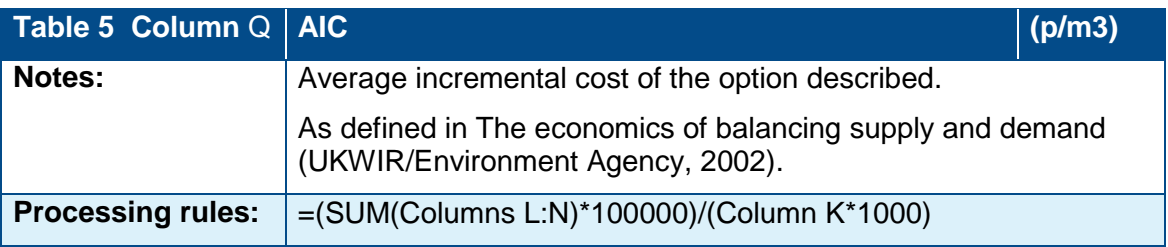

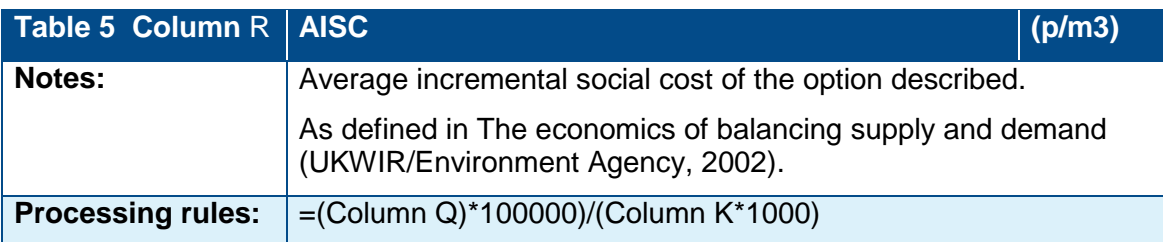

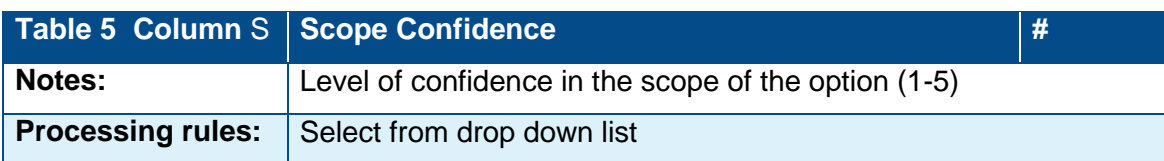

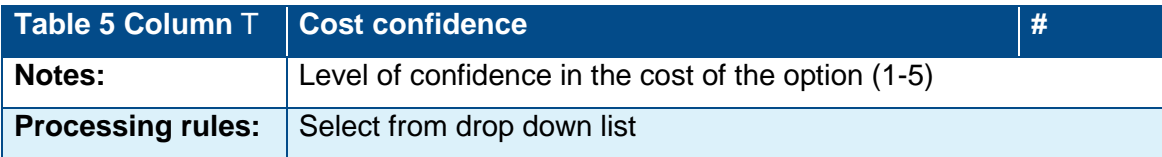

# <span id="page-35-0"></span>Table 6. Preferred Options

This section provides guidance on rows 58-61.10 (related to rows 58a – 61.10a on Table 5).

Companies are required to complete Table 6 Preferred Options manually. Companies are required to identify which component of the supply-demand balance the option is aimed at and to insert the option name, reference number, and dry year planned gains in WAFU or savings across the planning horizon.

Rows can be entered manually but must be entered above the cell containing 'insert row above'. This line must not be deleted. This should ensure that all option WAFU or savings will be correctly calculated in each headlining component row. However, it is prudent to check formulas if you have inserted additional rows.

There may be options which will impact on more than one component, e.g. metering will change the volume of water delivered to the unmeasured customer base (as unmeasured property/population levels change), as well as the total volume delivered to the measured customer base. It may also change USPL levels. In such cases water companies should enter the option in each component section and allocate the expected impact on each. Companies should not enter the total impact of the option (Ml/d) in each component as that will lead to double counting.

The gains in WAFU/savings in demand for each option in Table 6 should be set out as those to meet the full deficit of the scenario under consideration, and not utilisation.

## **Line Definitions**

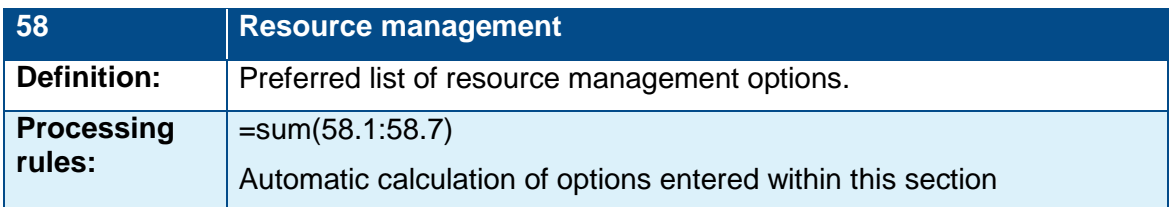

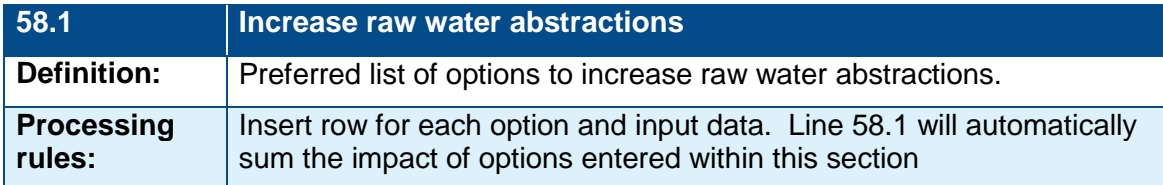

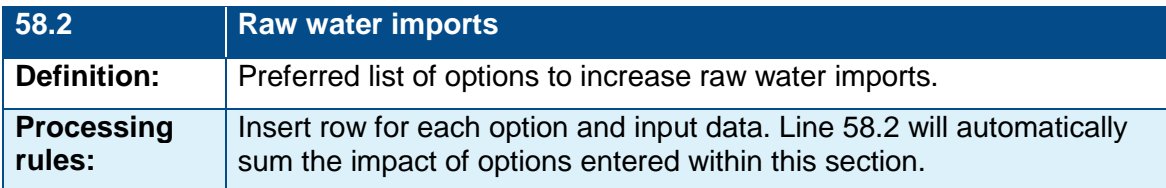

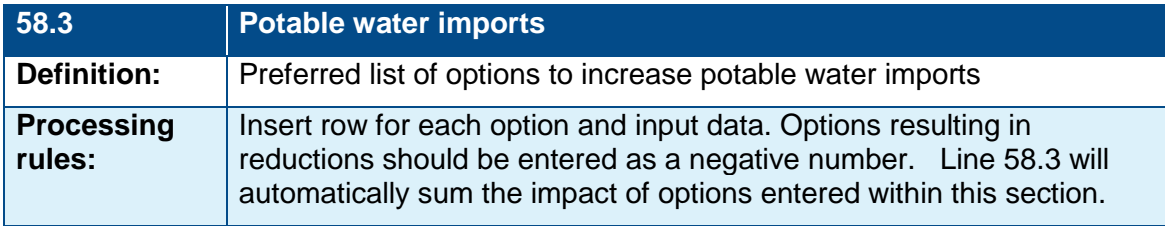

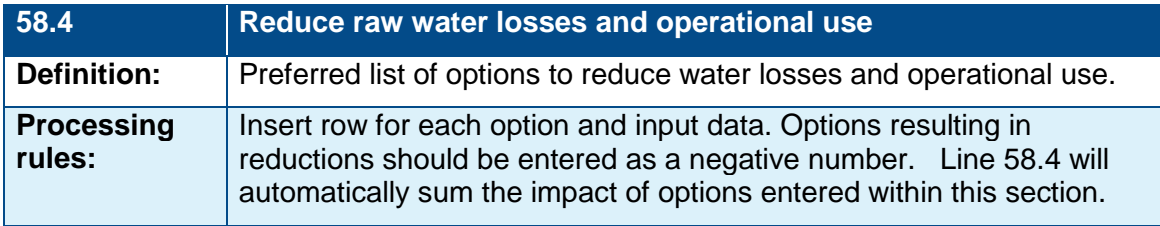

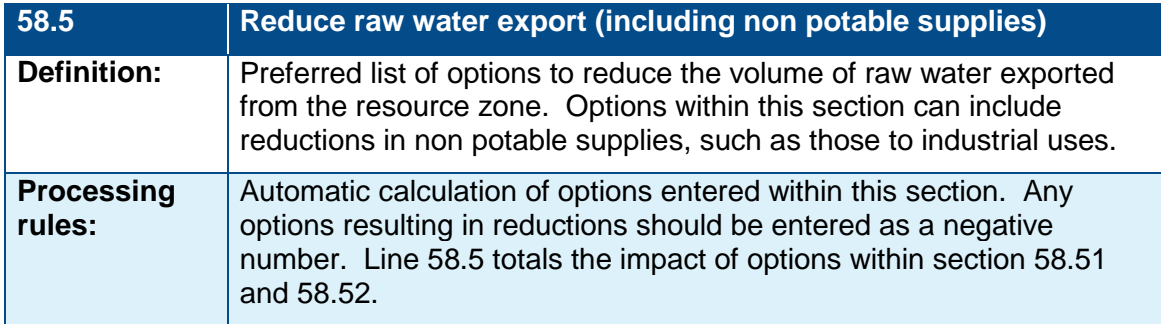

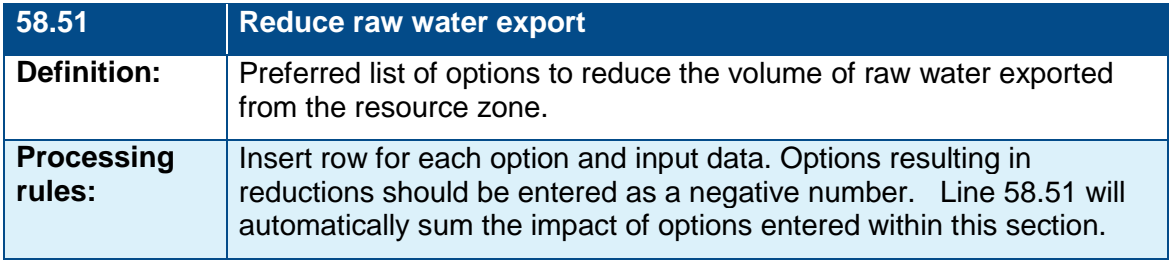

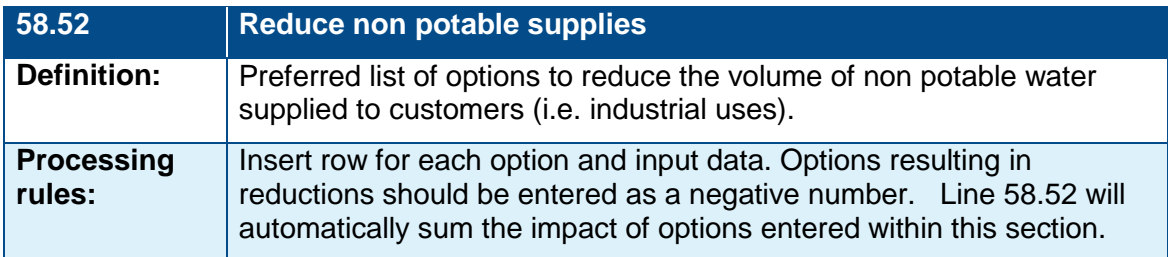

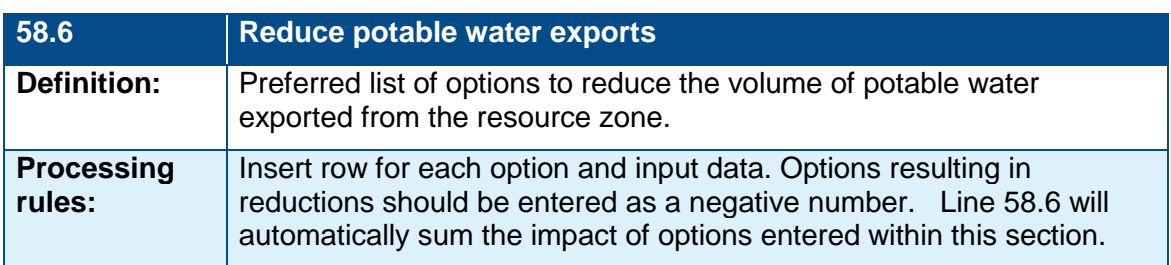

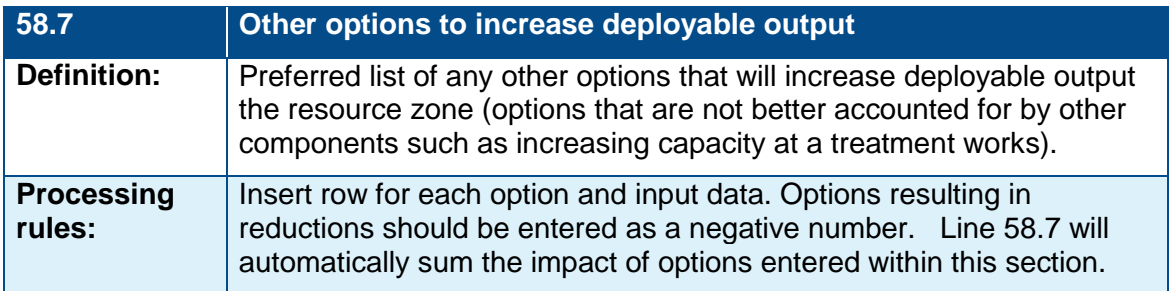

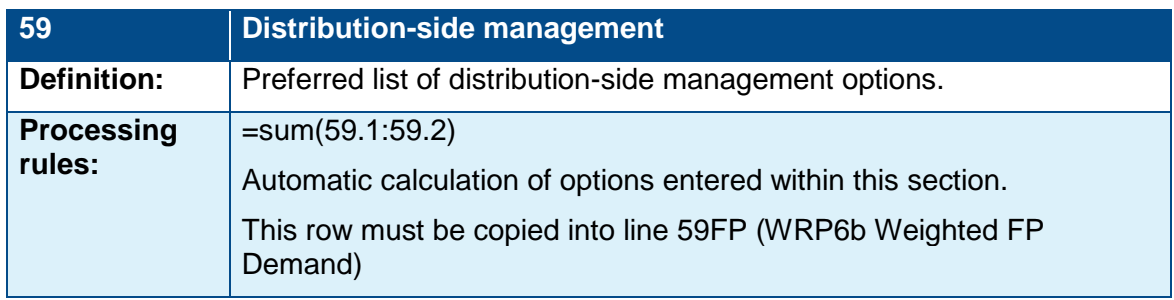

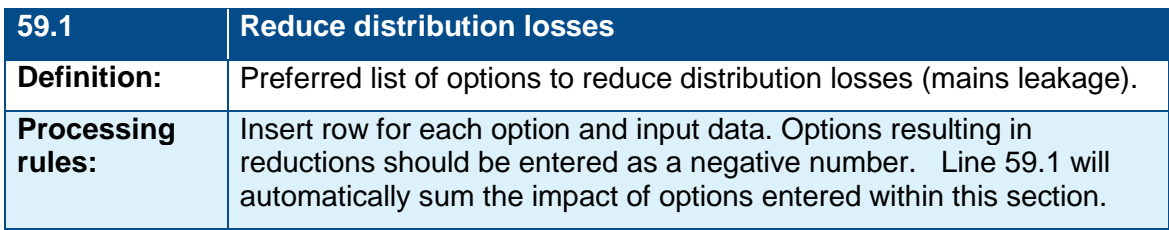

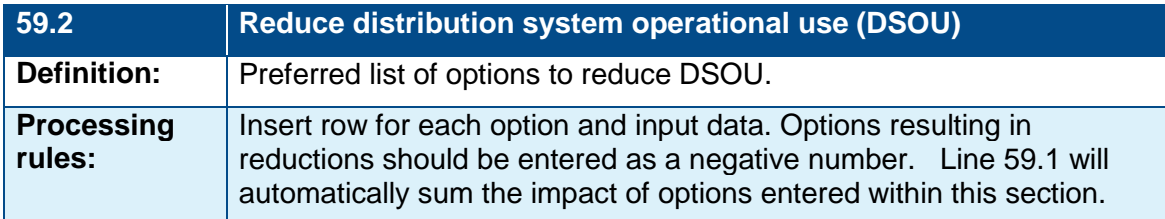

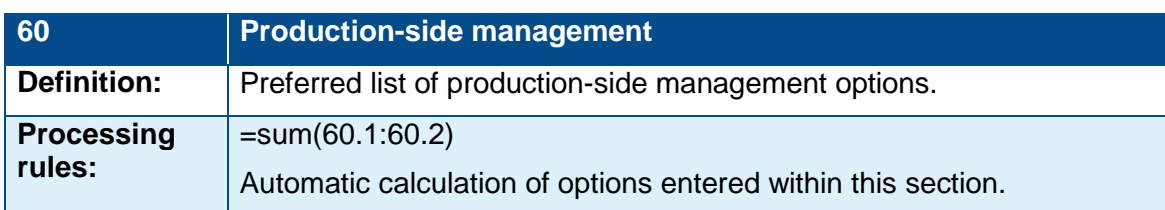

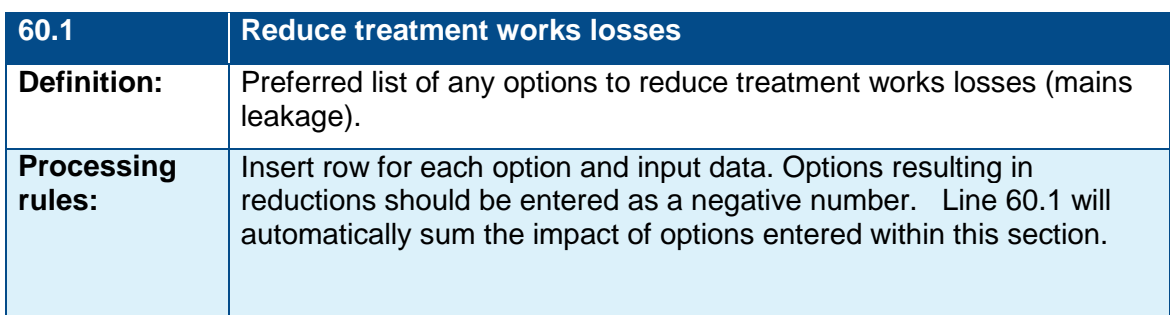

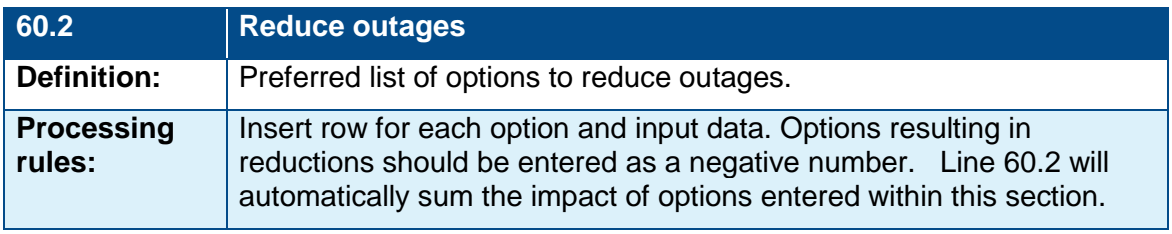

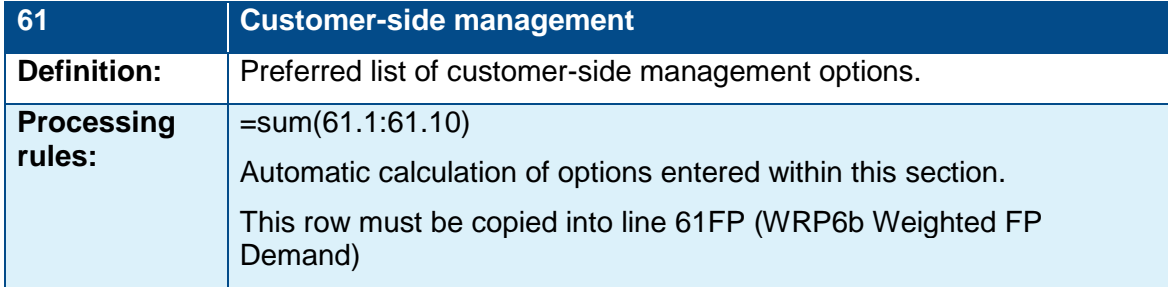

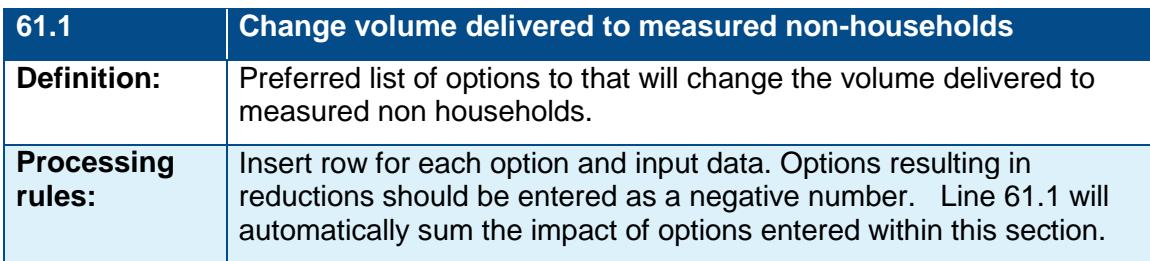

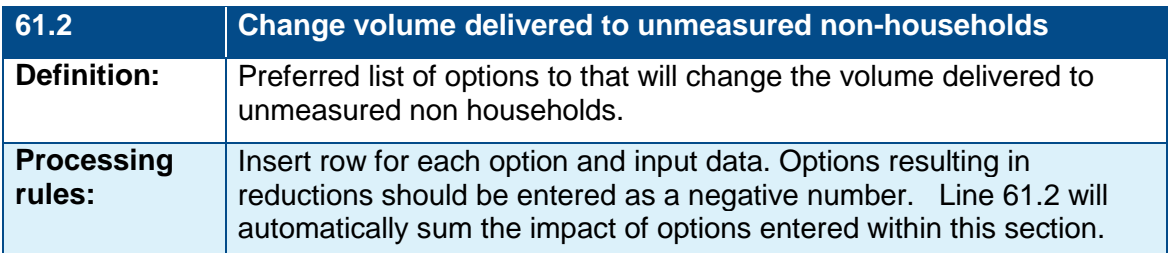

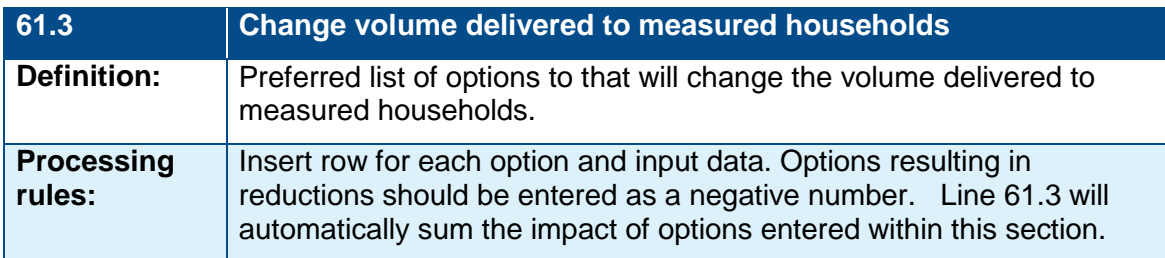

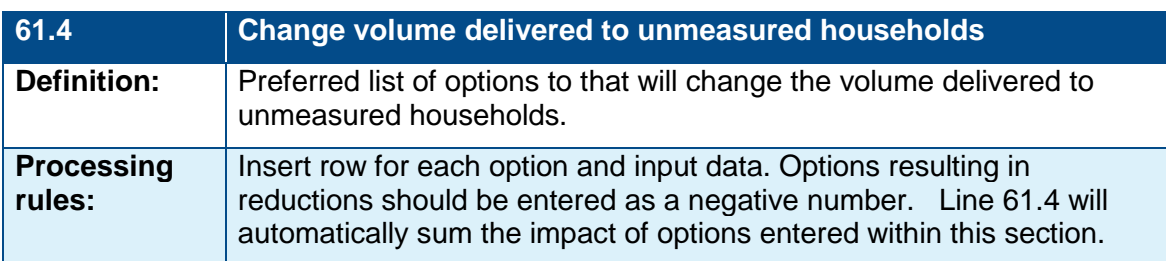

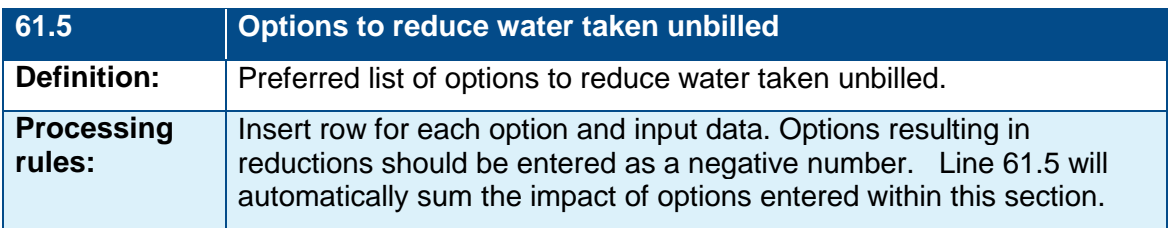

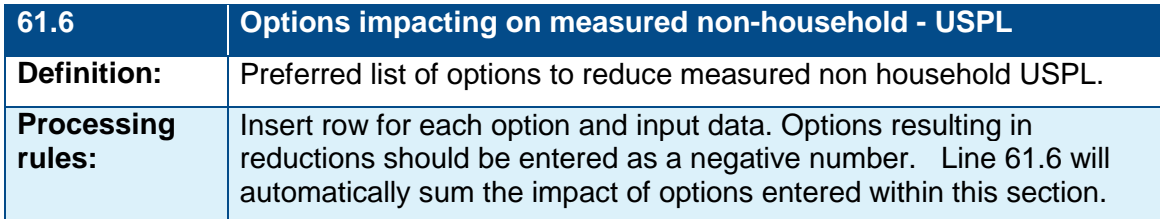

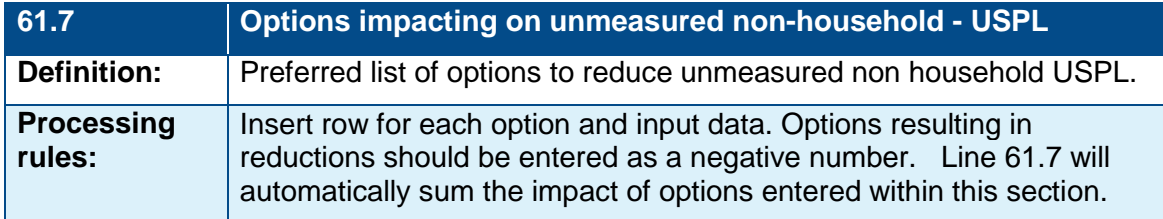

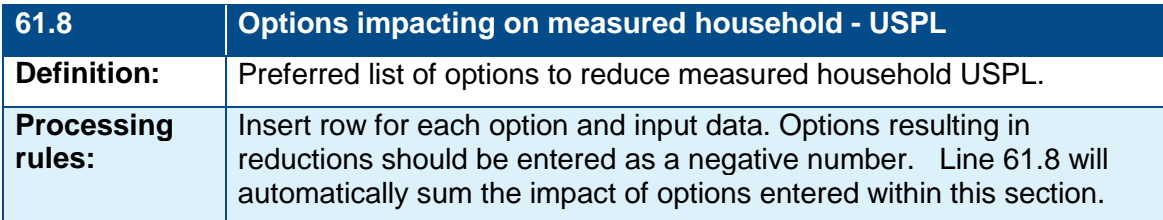

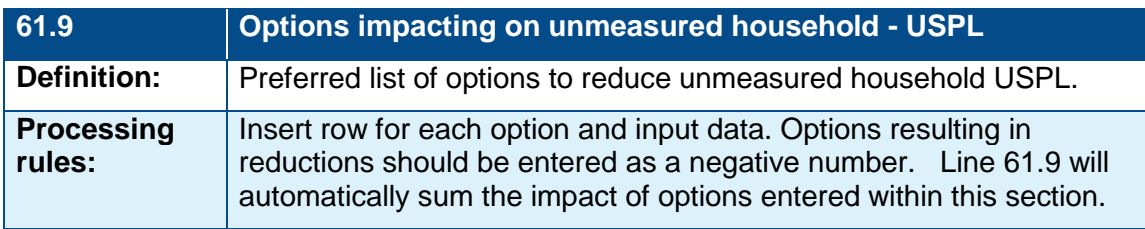

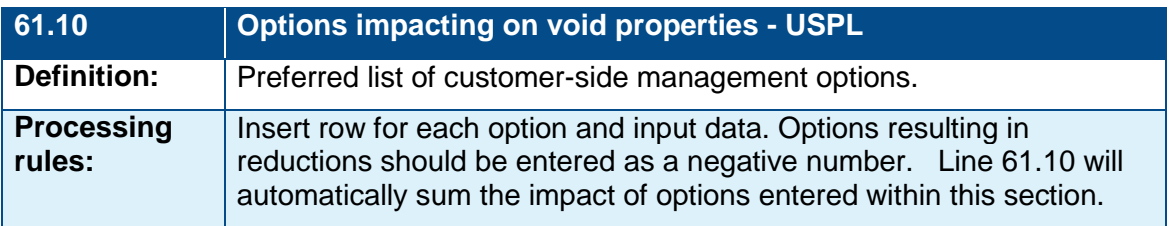

### **Column notes**

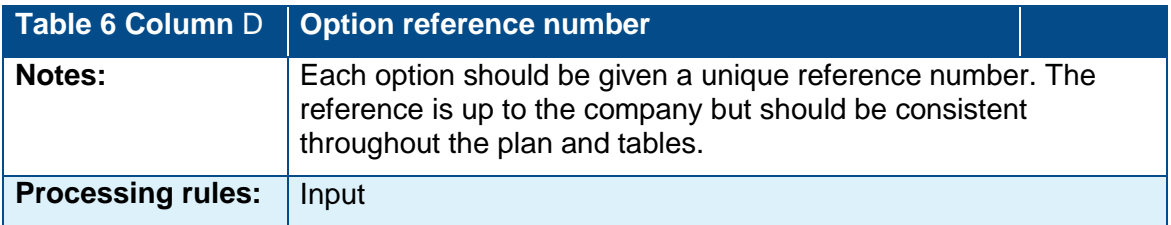

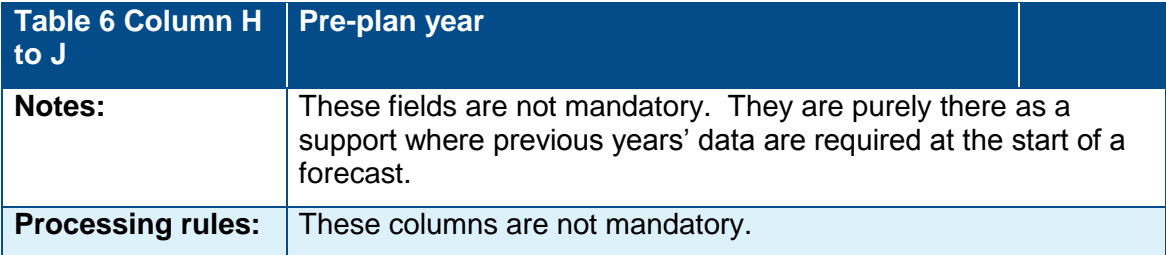

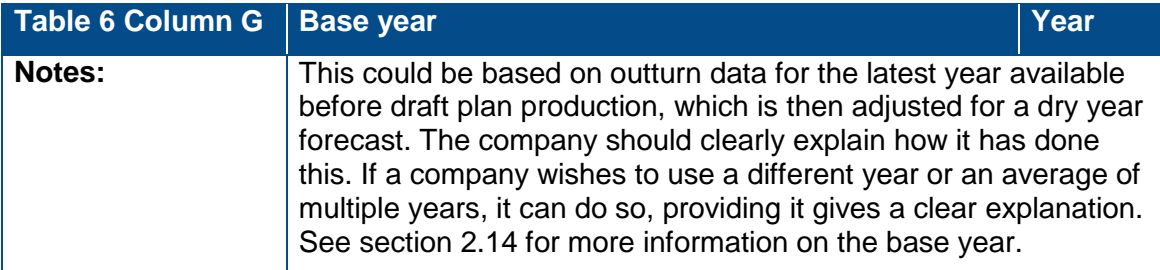

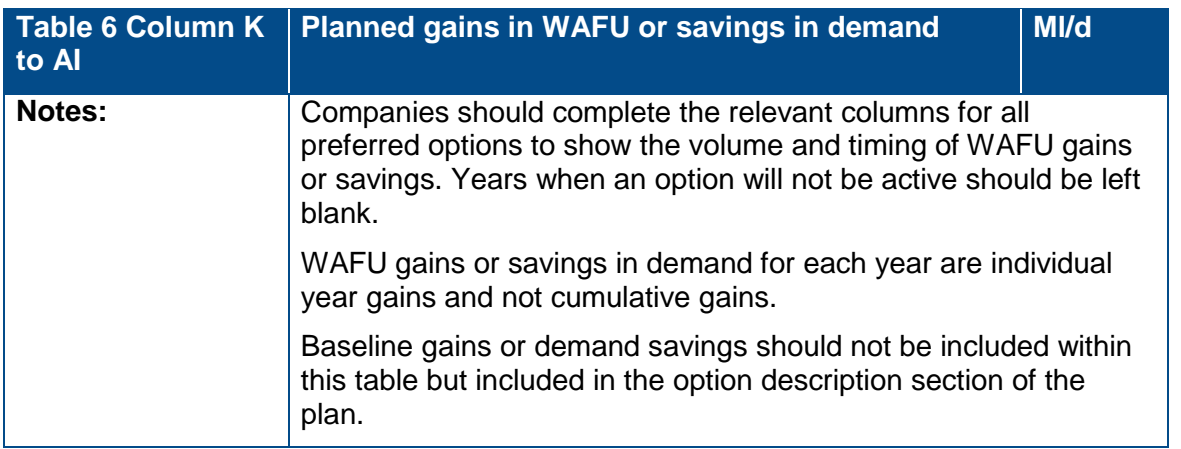

# <span id="page-41-0"></span>Table 7. Final Planning Supply

Tables 7 (FP Supply) and 8 (FP Demand) are structurally identical to Table 2 (BL Supply and 3 BL Demand). Tables 2 and 3 are for reporting baseline data and all numbers are suffixed BL. Tables 7 and 8 present data for the final planning scenario and all numbers are suffixed FP.

Tables 7 and 8 do not include details such as the names of transfers etc as this information should be clear from the baseline tables and Table 6 (Preferred options).

Companies should refer to tables 2 and 3 for general instructions and line definitions for tables 7 and 8.

Tables 7 (FP Supply) and 8 (FP Demand) are set up with formulae to calculate the impact of the preferred options in table 6 (Preferred options) on the baseline. This creates a more transparent flow of data. Companies can choose to remove the formulae from the final plan tables (7, 8 and 9). However, we expect the final plan to equal the baseline plus options, and where it doesn't, the company should clearly show/highlight the difference, and explain the reason. If removing formulas you should change the colour coding of the cells, in line with the key, and highlight the change in the derivation column.

Companies should not add to, or delete, any of the reporting lines in tables 7, 8 or 9.

Specific information relating to tables 7 and 8 (and not 2 and 3) is included below.

#### <span id="page-41-1"></span>Raw Water

For the final planning scenario, planned new raw water transfers or increases in existing raw water transfers should be listed in table 6 (Preferred options) as part of the total water management options.

#### <span id="page-41-2"></span>Deployable Output

If preferred options have been chosen to address the supply-demand balance, the DO entered in the baseline and final planning scenarios will differ. The baseline table (table 2) should show the current DO for the given period. The final planning table (table 6 Preferred options) will show the DO in the final planning scenario.

Row 7FP in table 6 is a calculated row, and is derived from the addition of baseline DO entered in table 2 (BL Supply) (including changes forecast in the baseline) and the WAFU gains from the implementation of resource management options in Table 6 (Preferred options).

WAFU gains from customer, distribution and production-side management will be automatically accounted for and adjusted in the relevant sections of the final planning tables 7 (FP Supply) and 8 (FP Demand).

If no preferred options are entered in table 6 (Preferred Options) then the baseline and final planning DO will be the same.

# <span id="page-42-0"></span>Table 8. Final Planning Demand

Companies should explain any significant changes between the baseline and the final planning scenario data.

### <span id="page-42-1"></span>Potable water delivered

Changes to the potable water delivered components from the baseline will be shown in table 8 FP Demand.

### <span id="page-42-2"></span>Leakage

Changes to leakage from the baseline will be shown in 8 FP Demand. In the final planning scenario, the supply demand balance will reflect the information of the preferred options for reducing leakage presented in table 6 (Preferred options).

The final planning scenario tables are set up to automatically reflect the impact of the chosen options for reducing leakage. This in turn impacts on the final planning scenario supply-demand balance.

## <span id="page-42-3"></span>Final Planning Customer Base

Table 8 (FP Demand) is partly automated but requires inputs to show the breakdown of population and property categories. This should reflect any adjustments to the breakdown of the customer base into measured and unmeasured as a result of implementing any existing metering policies.

Table 8 FP Demand is a Final Plan version of table 3 (BL Demand). Companies should populate this table in the same way, but the totals represent the final planning, rather than the baseline scenario. Companies should explain in their plan if there are any significant changes to this data in the final planning scenario.

In the pre-plan/for information date columns (H to K) in table 8 FP demand, voids should be excluded from any manual calculations of rows 45BL and 45FP. Voids must be excluded to ensure cumulative totals do not double count voids.

# <span id="page-42-4"></span>Table 9. Final Planning Supply-Demand Balance

The final planning forecast (Table 9 FP SDB) should reflect changes to both supply and demand as a result of the implementation of the company's preferred or optimum solution. Target headroom for the final scenario should also reflect the implementation of the company's preferred or optimum solution.

# <span id="page-42-5"></span>Table 10. Drought plan links

This is a new table for the current round of plans. The aim of this table is to further understand companies' DO calculation and its links to the company drought plan.

Further information about how to fill in this table can be found in the drought plan links supporting document.

General points:

- These tables should be based on final plan data
- The table should be completed once for the base year scenario, and if seeking drought resilience investment, completed again for the critical year in the planning horizon.
- It is up to companies to decide whether to include emergency storage in the DO calculations. Explain your assumptions in the summary report.

## <span id="page-43-0"></span>Table 10.1 Planning scenarios

The purpose of table 10.1 is to show what droughts you have considered. This is divided into historic droughts and additional drought scenarios. It should include your design drought, your worst historic drought (if different to your design drought) and any other drought scenarios you have considered. The expectation is that your design drought is worse than or equal to the worst historic drought. You can insert rows to enter further drought scenarios.

Your drought plan and WRMP may be different ages, and therefore may contain different planning scenarios. You should use your judgement to fill in the table, stating where planning scenarios are covered by both your drought plan and WRMP, and any differences between them.

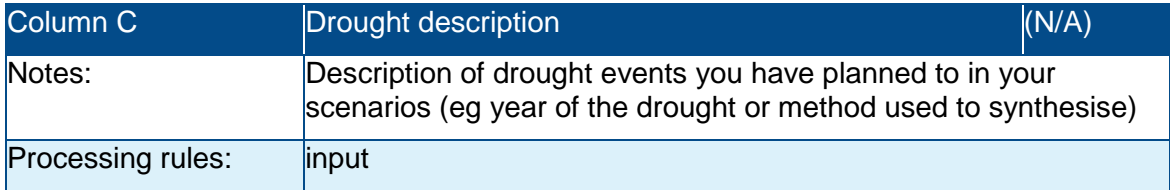

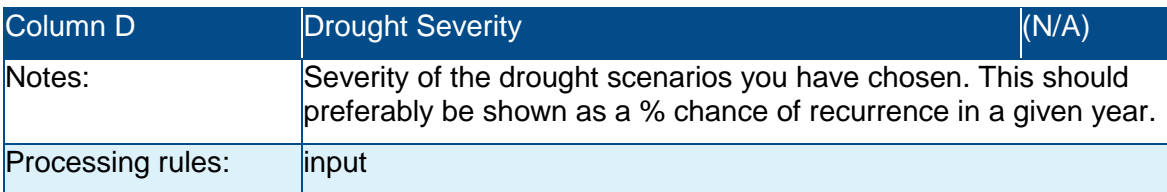

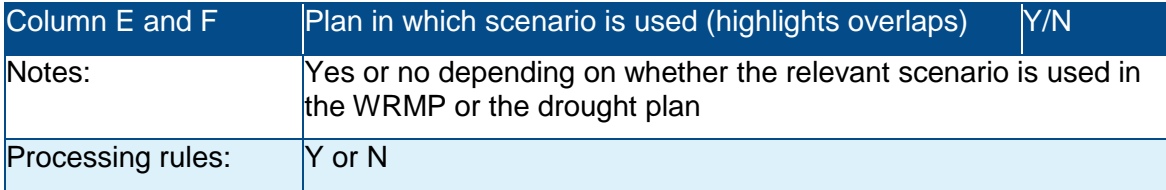

## <span id="page-43-1"></span>Table 10.2 Water resources management plan

The purpose of table 10.2 is to show the impacts of demand restrictions and support measures on your DO in each of your drought scenarios.

You should fill in this table for each scenario in 10.1. In the 'description column' you should explain what support measures or demand restrictions have been assumed. As space is limited, you may find it helps to use a key, with a fuller explanation in the final box of the summary report.

If the restrictions have no impact on DO (e.g. some demand restrictions) complete the table to show this.

Where a drought action is included within the water resources management plan columns of the table it should not be presented in the drought plan column as well as this will double count the impact.

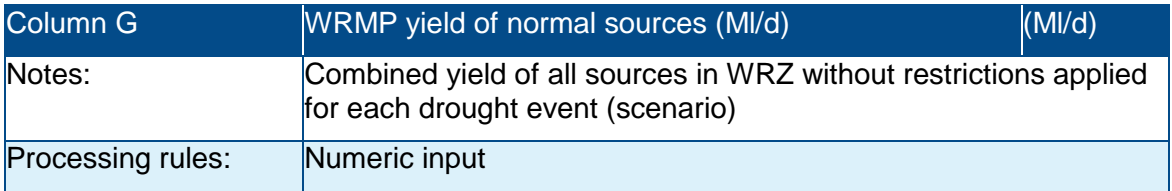

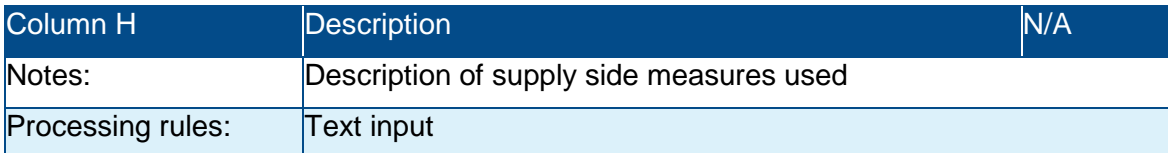

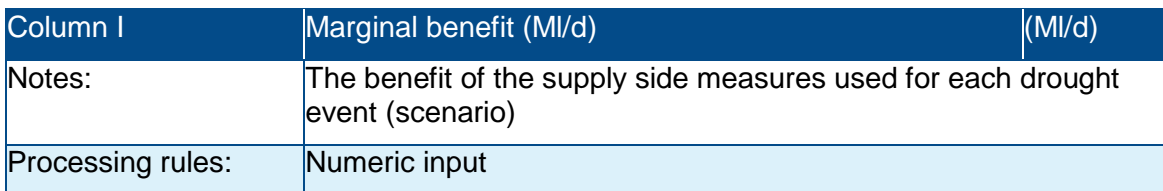

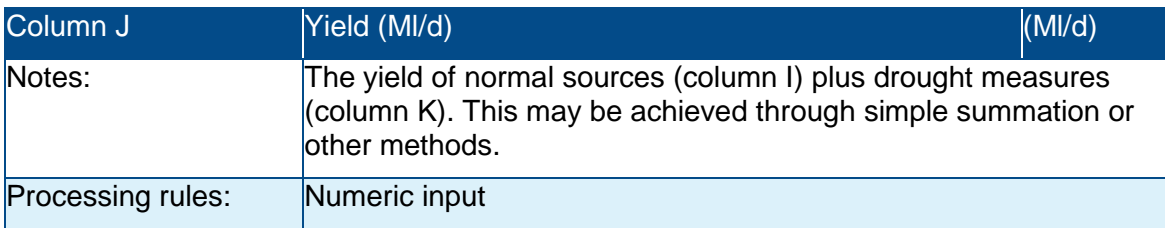

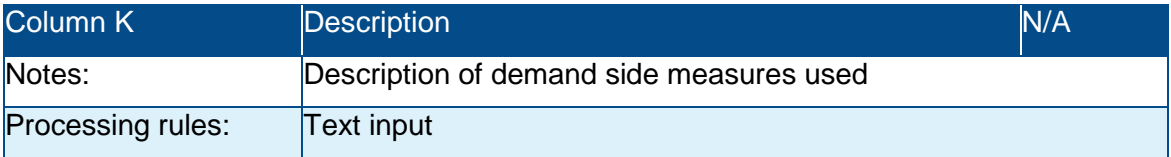

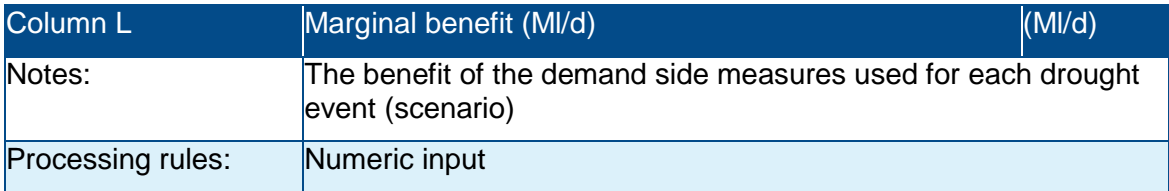

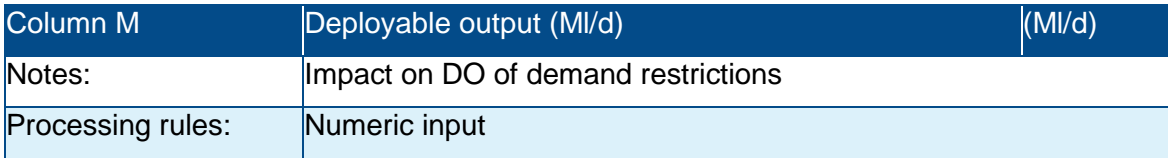

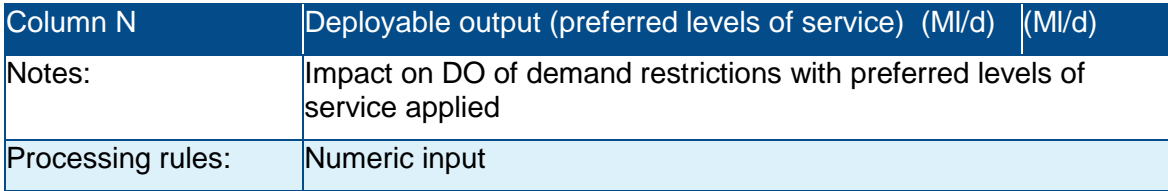

## <span id="page-44-0"></span>Table 10.3 Drought plan

The purpose of table 10.3 is to show the impact of the support measures and demand restrictions that are set out in your drought plan, on DO, under each of the drought scenarios you have listed (in 10.1).

Where a drought action is included within the water resources management plan columns of the table it should not be presented in the drought plan column as well as this will double count the impact.

For completion of the drought plan columns, the benefit of both additional supply measures and benefits of demand restrictions are tested by combining them with the company preferred level of service column (column N).

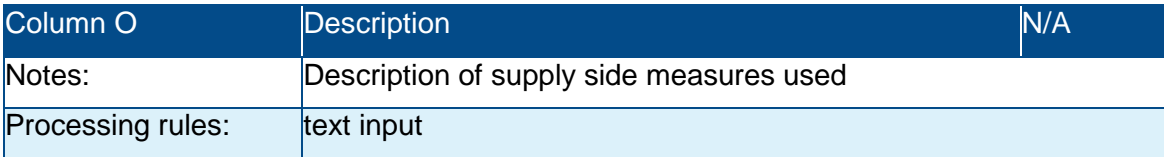

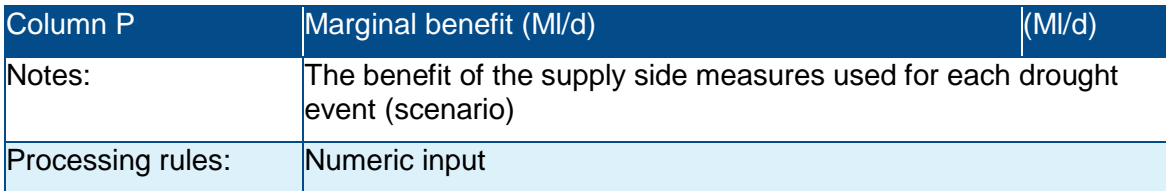

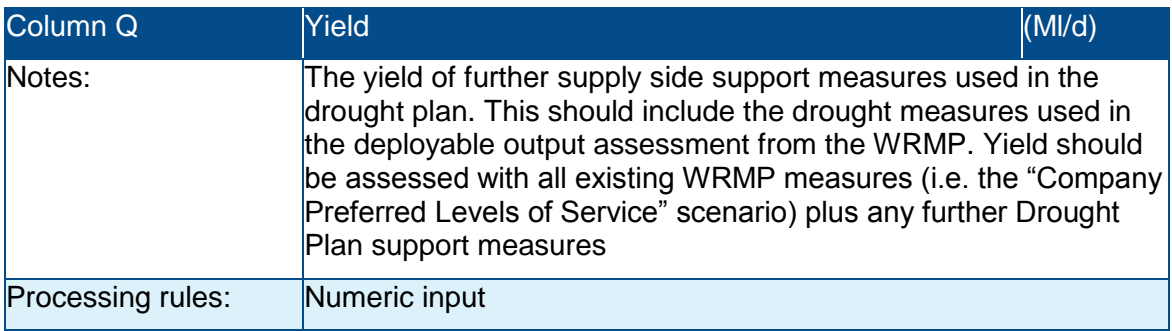

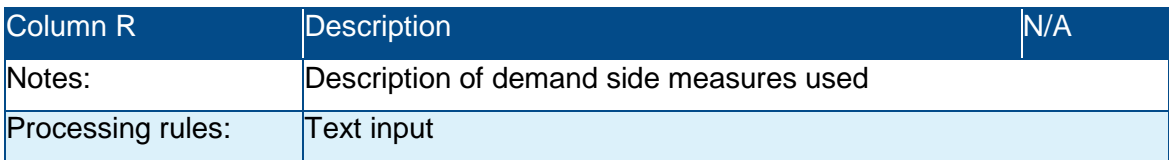

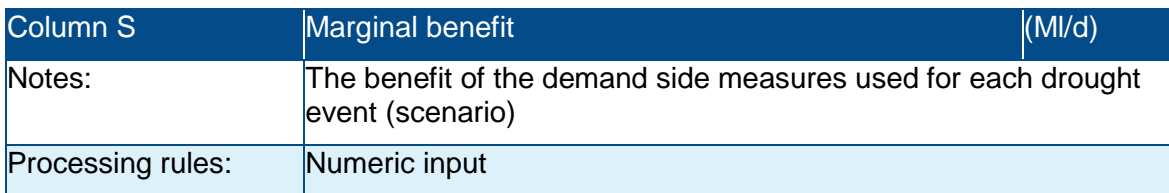

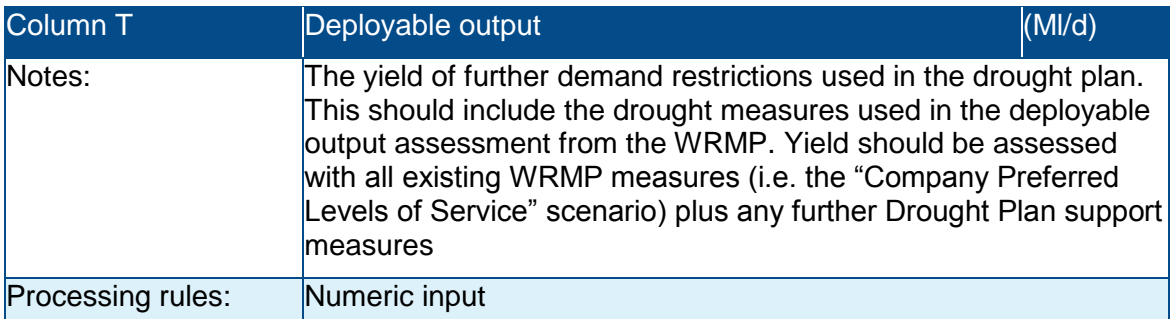

## <span id="page-46-0"></span>Table 10.4 Demand analysis

The demand analysis in the table is used to demonstrate the assumptions on the unrestricted demand which contribute to the effect of levels of service. Companies are free to choose the magnitude of the demand for their situation; this is acceptable as it is not the magnitude of the unrestricted demand which is important but the difference between the unrestricted and restricted demands.

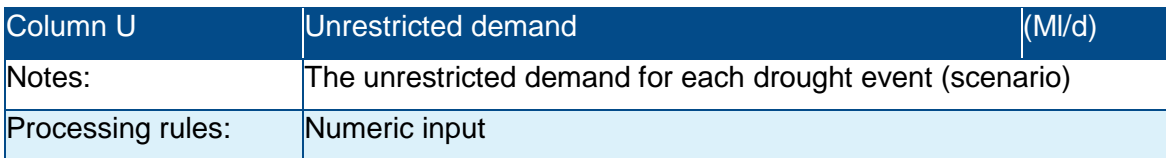

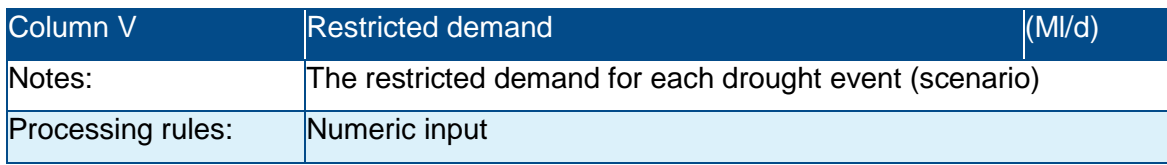

## <span id="page-46-1"></span>Table 10.5 Summary Report

A company should provide some high level reporting on its DO assessments to accompany and clarify the presented information. A template summary report has been produced within the reporting table.

Further commentary may be included in the main WRMP where appropriate, for example, if the drought scenarios have been used to support investment for drought resilience schemes.

# <span id="page-47-0"></span>Appendix A - changed components from WRMP14

### **Table 1. Changed components in the baseline and final planning tables**

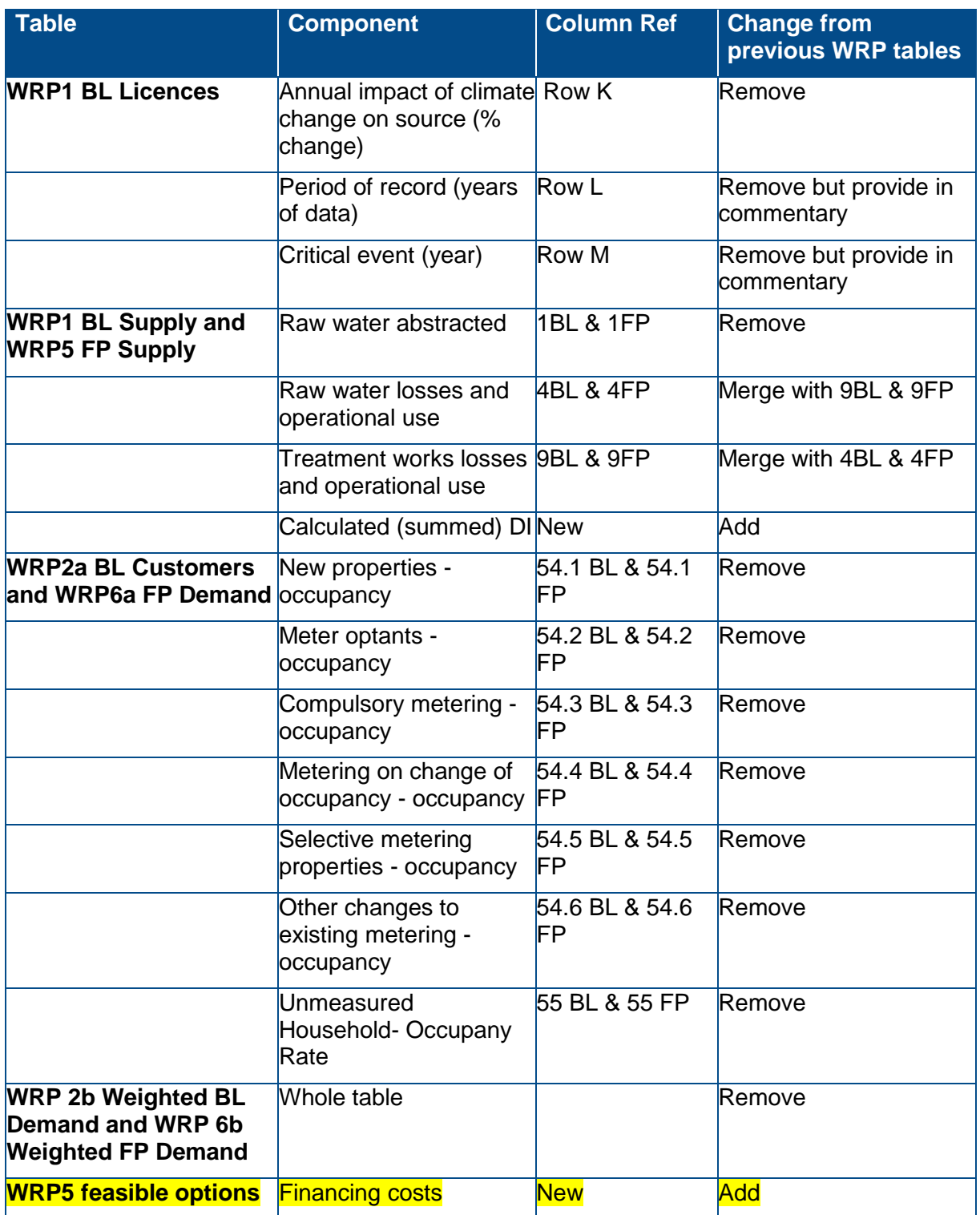

Would you like to find out more about the Environment Agency or Natural Resources Wales or about your environment?

Then call on

Environment Agency – 03708 506 506 (Monday to Friday, 8am to 6pm)

Natural Resources Wales - 0300 0653000 (Monday to Friday, 9am to 5pm)

Email

[enquiries@environment-agency.gov.uk](mailto:enquiries@environment-agency.gov.uk)

[enquiries@naturalresourceswales.gov.uk](mailto:enquiries@naturalresourceswales.gov.uk)

Or visit our website

[www.gov.uk/environment-agency](https://www.gov.uk/government/organisations/environment-agency)

[www.naturalresourceswales.gov.uk](https://www.naturalresources.wales)

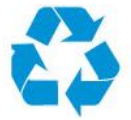

Environment first: Are you viewing this on screen? Please consider the environment and only print if absolutely necessary. If you are reading a paper copy, please don't forget to reuse and recycle if possible.